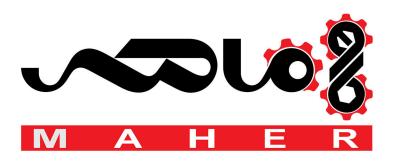

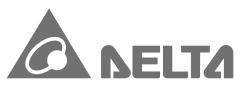

Smarter. Greener. Together.

### **Industrial Automation Headquarters**

Delta Electronics, Inc.

Taoyuan Technology Center No.18, Xinglong Rd., Taoyuan City, Taoyuan County 33068, Taiwan TEL: 886-3-362-6301 / FAX: 886-3-371-6301

#### Asia

Delta Electronics (Jiangsu) Ltd.

Wujiang Plant 3 1688 Jiangxing East Road, Wujiang Economic Development Zone Wujiang City, Jiang Su Province, People's Republic of China (Post code: 215200) TEL: 86-512-6340-3008 / FAX: 86-769-6340-7290

Delta Greentech (China) Co., Ltd.

238 Min-Xia Road, Pudong District, ShangHai, P.R.C. Post code: 201209 TEL: 86-21-58635678 / FAX: 86-21-58630003

Delta Electronics (Japan), Inc.

Tokyo Office 2-1-14 Minato-ku Shibadaimon, Tokyo 105-0012, Japan TEL: 81-3-5733-1111 / FAX: 81-3-5733-1211

Delta Electronics (Korea), Inc.

1511, Byucksan Digital Valley 6-cha, Gasan-dong, Geumcheon-gu, Seoul, Korea, 153-704 TEL: 82-2-515-5303 / FAX: 82-2-515-5302

Delta Electronics Int'l (S) Pte Ltd

4 Kaki Bukit Ave 1, #05-05, Singapore 417939 TEL: 65-6747-5155 / FAX: 65-6744-9228

Delta Electronics (India) Pvt. Ltd.

Plot No 43 Sector 35, HSIIDC Gurgaon, PIN 122001, Haryana, India TEL: 91-124-4874900 / FAX: 91-124-4874945

#### Americas

**Delta Products Corporation (USA)** 

Raleigh Office P.O. Box 12173,5101 Davis Drive, Research Triangle Park, NC 27709, U.S.A. TEL: 1-919-767-3800 / FAX: 1-919-767-8080

Delta Greentech (Brasil) S.A

Sao Paulo Office Rua Itapeva, 26 - 3° andar Edificio Itapeva One-Bela Vista 01332-000-São Paulo-SP-Brazil TEL: +55 11 3568-3855 / FAX: +55 11 3568-3865

Deltronics (The Netherlands) B.V.

De Witbogt 15, 5652 AG Eindhoven, The Netherlands TEL: 31-40-2592850 / FAX: 31-40-2592851

Ш D P P **5** 

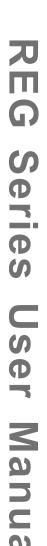

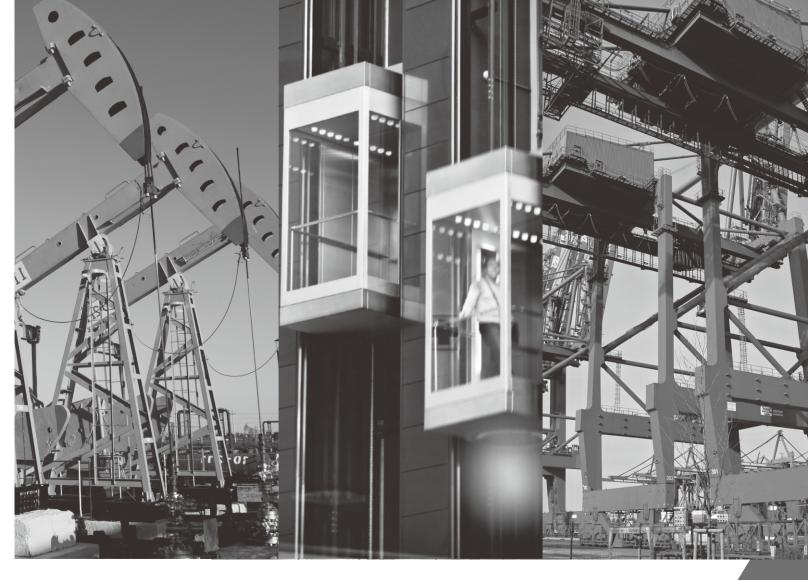

# **Delta Power** Regenerative Unit

**REG2000 Series** User Manual

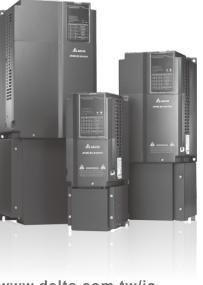

www.delta.com.tw/ia

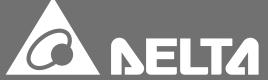

#### **Preface**

Please read prior to installation for safety.

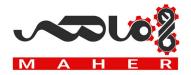

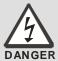

- ☑ Ensure the power is OFF before wiring or installing the Power Regenerative Unit.
- After the AC power is turned off, please do not touch the internal circuits and components until the POWER indicator on the unit (below the digital controller) turns off, as the Power Regenerative Unit will still be charged with a high-voltage current and will be very dangerous.
- ☑ The components on the internal circuit board of the Power Regenerative Unit are susceptible to damage from electrostatic discharge. Please do not touch the circuit board with bare hands before proper antistatic measures are taken. Unauthorized modification of components or circuits within the Power Regenerative Unit is forbidden.
- ☑ The Power Regenerative Unit must be properly grounded. The 230V series uses Type 3 grounding; the 460V series uses special grounding.
- ☑ The Power Regenerative Unit and its components should be installed away from heat sources and flammable objects.

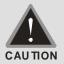

- ☑ The voltage rating of the power system onto which the Power Regenerative Unit is installed must not be higher than 240V for the 230V series (480V for the 460V series), and the current must not be greater than 5000A RMS (10000A RMS for models of 40HP (30kW) or more).
- ☑ Only a qualified professional electrician shall install, wire, repair and maintain the Power Regenerative Unit.
- ☑ Even when the Power Regenerative Unit is in standby mode, its main circuit terminals may still carry dangerously high voltage.
- ☑ If unopened and unused for more than 3 months, the ambient storage temperature must not be higher than 30°C. This is due to concerns that the electrolytic capacitors are likely to deteriorate if stored with no power supply at high ambient temperatures. Please do not leave it in a state without power supply for more than one year.
- ✓ Notes for the disinfection and disinfestation of packaging materials for transportation and installation (including wooden crates, planks, cardboard boxes, etc.):
  - 1. When disinfecting or disinfesting packaging materials, such as crates or cartons, please do not fumigate to avoid damaging internal components.
  - 2. Please use alternative environmental disinfection or disinfestation methods.
  - 3. Permitted high temperature methods: Simply leave the packaging materials at a temperature of over 56°C for 30 minutes or more.
  - 4. Fumigation is forbidden, any damage caused by fumigation will not be covered by warranty.

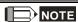

The pictures and corresponding descriptions in this manual will feature the product with the outer casing or safety shields removed or disassembled to better explain the product in detail. As for the actual product in operation, please be sure to

correctly install the outer casing and wirings in accordance with the rules and regulations, and operate the product following the instructions in the manual to ensure your safety.

- The illustrations in the manual may slightly differ from the actual product for demonstration purposes, but will not affect the rights and interests of the customer.
- When product documentation is updated or modified, the latest edition can be downloaded from the industrial automation product page on the Delta Electronics website. (<a href="http://www.delta.com.tw/industrialautomation/">http://www.delta.com.tw/industrialautomation/</a>)

## **Table of Contents**

| 01 Product Overview                          | 1-1  |
|----------------------------------------------|------|
| 02 Checking & Recommendations                | 2-1  |
| 03 Specifications                            | 3-1  |
| 04 Wiring                                    | 4-1  |
| 4-1 Wiring Diagram                           | 4-2  |
| 4-2 Main Circuit Terminals                   | 4-4  |
| 4-3 Control Circuit Terminals                |      |
| 4-4 Display Panel Indicators                 | 4-13 |
| 05 Optional Accessories                      |      |
| 5-1 Digital Controller                       | 5-2  |
| 5-2 USB/RS485 Transmission Converter IFD6530 |      |
| 5-3 Fuse                                     | 5-8  |
| 06 List of Parameters                        | 6-1  |
| 07 Detailed Description of Parameters        | 7-1  |
| 08 Warnings and Fault Display Codes          | 8-1  |
| 09 Usage Recommendations and Troubleshooting |      |
| 10 Power Regenerative Unit Selection         |      |

Supported Version

Control BD V1.02;

## 01 Product Overview

Users should follow the steps below before using the product to ensure safety during use.

- 1) After opening the packaging, first check the product has not been damaged during shipment. Inspect and ensure that the nameplate labels on the product match the ones on the box.
- 2) Make sure the wiring is suitable for the voltage range of the Power Regenerative Unit. Please follow the instructions in the installation manual when installing the Power Regenerative Unit.
- 3) When wiring the Power Regenerative Unit, please be aware of the wiring positions of the main circuit terminals "R/L1, S/L2, T/L3, DC+, DC-", and make sure the terminals are wired correctly to prevent any damage.

## Nameplate Description

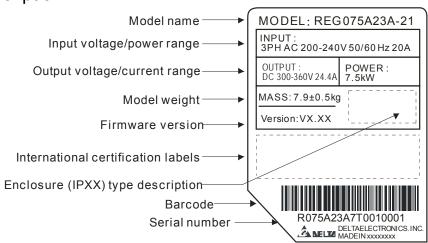

## Model Number Description

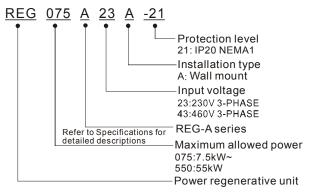

## Serial Number Description

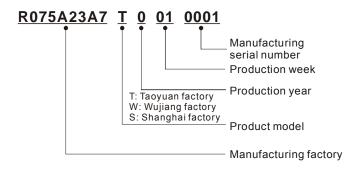

## **Operation Principle**

In a variable-frequency drive system, due to the high inertia in a drive system, such as centrifuges and washing machines, or applications requiring fast braking, such as machine tool spindles, the motor will be in a power generating state. In other words, because the rotor is being dragged by external forces, the actual motor speed exceeds the inverter-controlled synchronous speed, quickly feeding the energy generated by the motor back to the DC bus, resulting in a rapid rise in the DC bus voltage, thereby endangering the inverter. Therefore, this excess energy must be quickly consumed, to keep the DC bus voltage within a safe range, otherwise the inverter will either malfunction or enter overvoltage protection mode. The traditional method is to convert the excess energy into heat by using a brake resistor. This method has the advantages of simpler wiring and lower total cost, but also has disadvantages of a large brake resistor, requiring additional cooling devices, a limited braking capability, and inefficient use of the energy. On the other hand, the Power Regenerative Unit (REG2000) can convert the power generated by the motor into electric energy, and then return it to the electrical grid for other electrical applications, conserving energy. After the installation the Power Regenerative Unit, the motor's braking capability can also be increased.

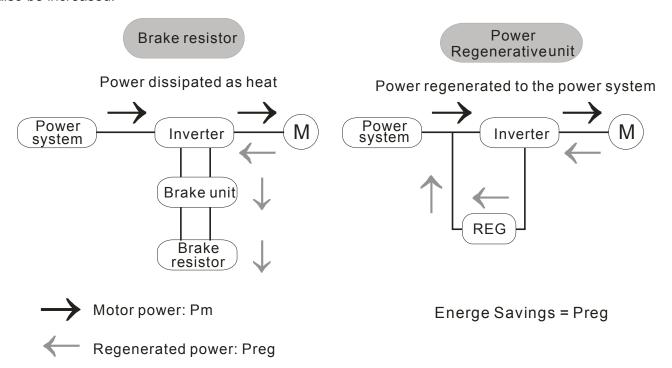

## RFI Short-Circuit Cable Description

RFI: The Power Regenerative Unit generates electrical noise, resulting in frequency interference on the AC power cord (Radio Frequency Interference)

Frame A~C Screw torque: 6~8kg-cm(5.2-6.9 lb -in.)

After loosening the screw, remove the MOV-PLATE (as shown in the diagram below). Make sure to tighten the screw back after removing the MOV-PLATE.

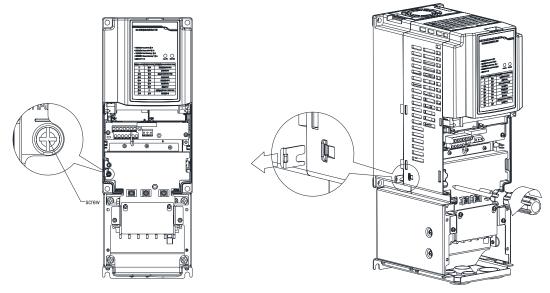

Isolating main power from ground:

When the power distribution system of the Power Regenerative Unit is a floating ground system (IT) or an asymmetric ground system (TN), the RFI short short-circuit cable must be cut off. Cutting off the short-circuit cable cuts off the internal RFI capacitor (filter capacitor) between the system's frame and the central circuits to avoid damaging the central circuits and (according to IEC 61800-3) reduce the ground leakage current.

Important points regarding ground connection

- ☑ To ensure the safety of personnel, proper operation, and to reduce electromagnetic radiation, the Power Regenerative Unit must be properly grounded during installation.
- ☑ The diameter of the cables must meet the size specified by safety regulations.
- ☑ The shielded cable must be connected to the ground of the Power Regenerative Unit to meet safety regulations.
- ☑ The shielded cable can only be used as the ground for equipment when the aforementioned points are met.
- ☑ When installing multiple sets of Power Regenerative Units, do not connect the grounds of the Power Regenerative Units in series. As shown below

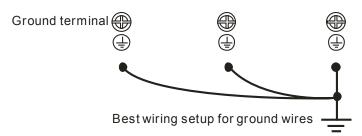

Pay particular attention to the following points:

- ☑ After turning on the main power, do not cut the RFI short-circuit cable while the power is on.
- ☑ Make sure the main power is turned off before cutting the RFI short-circuit cable.
- ☑ Cutting the RFI short-circuit cable will also cut off the conductivity of the capacitor. Gap discharge may occur once the transient voltage exceeds 1000V.

If the RFI short-circuit cable is cut, there will no longer be reliable electrical isolation. In other words, all controlled input and outputs can only be seen as low-voltage terminals with basic electrical isolation. Also, when the internal RFI capacitor is cut off, the Power Regenerative Unit will no longer be electromagnetic compatible.

- ☑ The RFI short-circuit cable may not be cut off if the main power is a grounded power system.
- ☑ The RFI short-circuit cable may not be cut off while conducting high voltage tests. When conducting a high voltage test to the entire facility, the main power and the motor must be disconnected if leakage current is too high.

#### Floating Ground System(IT Systems)

A floating ground system is also called IT system, ungrounded system, or high impedance/resistance (greater than  $30\Omega$ ) grounding system.

- ☑ Disconnect the ground cable from the internal EMC filter.
- ☑ In situations where EMC is required, check whether there is excess electromagnetic radiation affecting nearby low-voltage circuits. In some situations, the adapter and cable naturally provide enough suppression. If in doubt, install an extra electrostatic shielded cable on the power supply side between the main circuit and the control terminals to increase security.
- ☑ Do not install an external RFI/EMC filter, the EMC filter will pass through a filter capacitor, thus connecting power input to ground. This is very dangerous and can easily damage the Power Regenerative Unit.

#### Asymmetric Ground System(Corner Grounded TN Systems)

Caution: Do not cut the RFI short-circuit cable while the input terminal of the Power Regenerative Unit carries power.

In the following four situations, the RFI short-circuit cable must be cut off. This is to prevent the system from grounding through the RFI capacitor, damaging the Power Regenerative Unit.

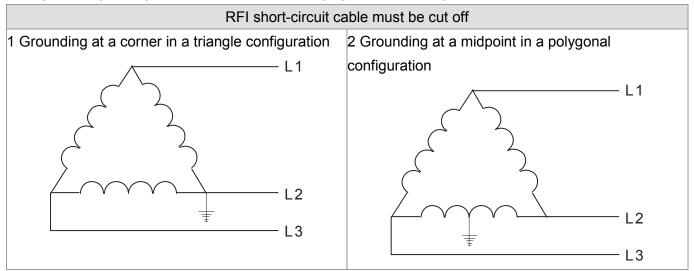

3 Grounding at one end in a single-phase configuration

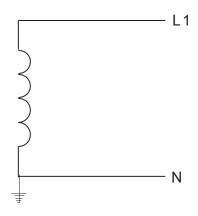

4 No stable neutral grounding in a three-phase autotransformer configuration

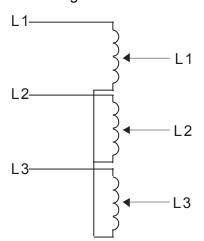

### RFI short-circuit can be used

Internal grounding through RFI capacitor, which reduces electromagnetic radiation. In a situation with higher requirements for electromagnetic compatibility, and using a symmetrical grounding power system, an EMC filter can be installed. As a reference, the diagram on the right is a symmetrical grounding power system.

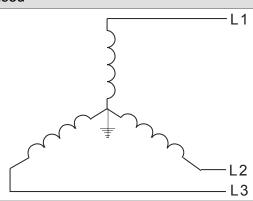

#### **Dimensions**

Frame A

REG075A23A-21; REG110A23A-21; REG075A43A-21; REG110A43A-21; REG150A43A-21;

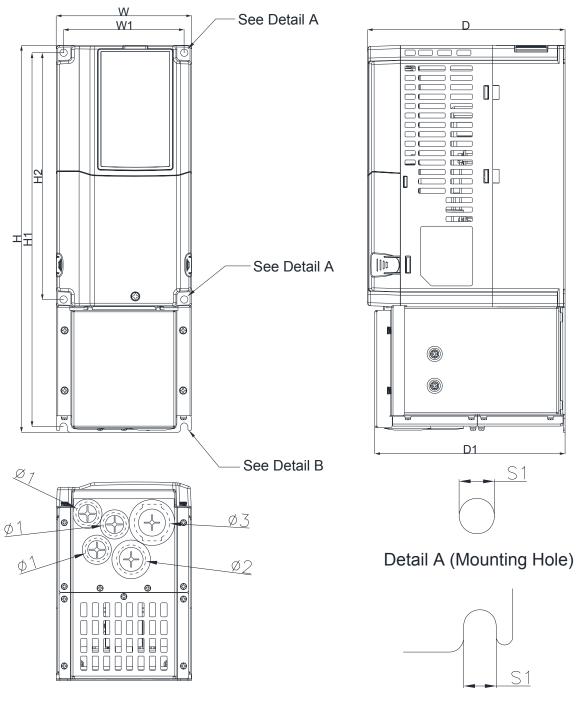

Detail B (Mounting Hole)

Unit: mm [inch]

| Frame | W      | Н       | D      | W1     | H1      | H2     | D1     | S1     | Ф1     | Ф2     | Ф3     |
|-------|--------|---------|--------|--------|---------|--------|--------|--------|--------|--------|--------|
| ۸1    | 130.0  | 370.0   | 190.0  | 116.0  | 357.5   | 236.0  | 183.0  | 7.0    | 22.2   | 28.0   | 34.0   |
| A1    | [5.12] | [14.56] | [7.48] | [4.57] | [14.07] | [9.29] | [7.20] | [0.28] | [0.87] | [1.10] | [1.34] |

Frame B
REG150A23A-21; REG185A23A-21; REG220A23A-21; REG185A43A-21; REG220A43A-21; REG300A43A-21;

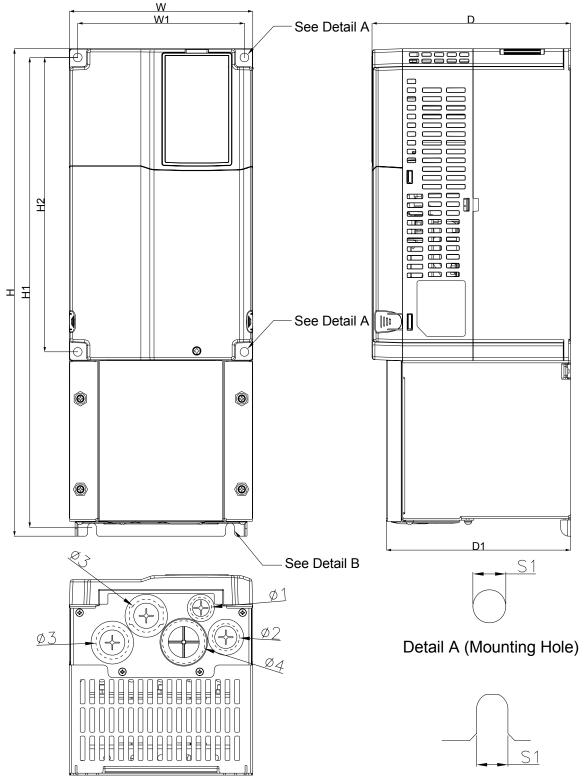

Detail B (Mounting Hole)

Unit: mm [inch]

| Frame | W      | Н       | D      | W1     | H1      | H2      | D1     | S1     | Ф1     | Ф2     | Ф3     | Ф4     |
|-------|--------|---------|--------|--------|---------|---------|--------|--------|--------|--------|--------|--------|
| D4    | 190.0  | 500.0   | 205.0  | 172.5  | 482.0   | 302.0   | 190.5  | 9.0    | 22.2   | 28.0   | 34.0   | 43.8   |
| B1    | [7.48] | [19.68] | [8.09] | [6.79] | [18.98] | [11.89] | [7.50] | [0.35] | [0.87] | [1.10] | [1.34] | [1.72] |

Frame C
REG300A23A-21; REG370A23A-21; REG370A43A-21; REG450A43A-21; REG550A43A-21;

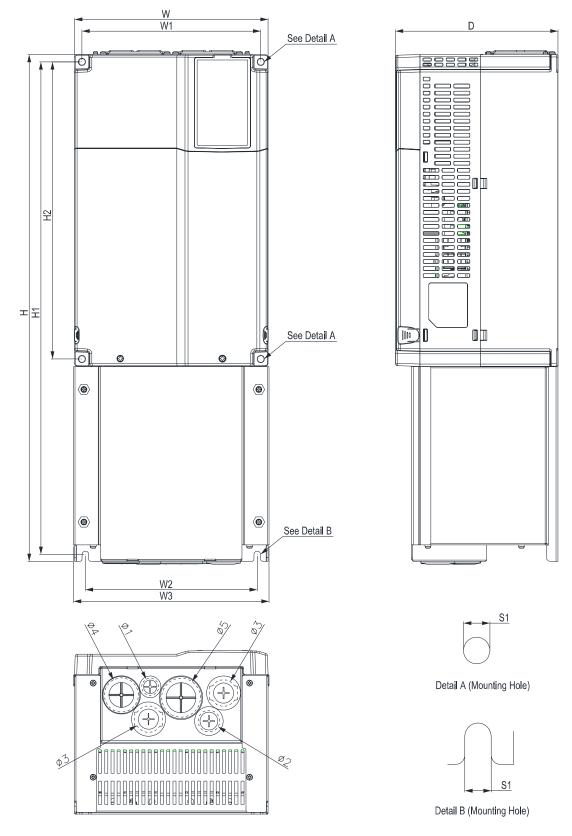

Unit: mm [inch]

| I | rame | W      | Н       | D      | W1     | W2     | W3     | H1      | H2      | S1     | Ф1     | Ф2     | Ф3     | Ф4     | Ф5     |
|---|------|--------|---------|--------|--------|--------|--------|---------|---------|--------|--------|--------|--------|--------|--------|
|   | C1   | 250.0  | 650.0   | 210.0  | 231.0  | 220.0  | 252.5  | 631.5   | 381.0   | 8.5    | 22.2   | 28.0   | 34.0   | 44.0   | 50.1   |
|   | Ci   | [9.84] | [25.59] | [8.27] | [9.09] | [8.74] | [9.94] | [24.86] | [15.00] | [0.33] | [0.87] | [1.10] | [1.34] | [1.73] | [1.97] |

## www.maher.ir

## 02 Checking & Recommendations

## Setup Distances & Wiring Description

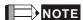

- Please make sure that this product is installed upright.
- Do not allow foreign materials such as fibers, paper, wood chips/dust, or scrap metal to enter the power regenerative unit or adhere to the cooling fan.
- ☑ The unit should be installed to a metallic or other nonflammable control panel, otherwise it may cause a fire.
- ☑ The power regenerative unit should be installed in an environment that complies to pollution level 2 with clean circulating air. Clean circulating air is defined as air without polluting substances or electronically contaminated dust.

The following diagrams are for demonstration purposes only, and may differ from the actual product, in which case please refer to the actual product

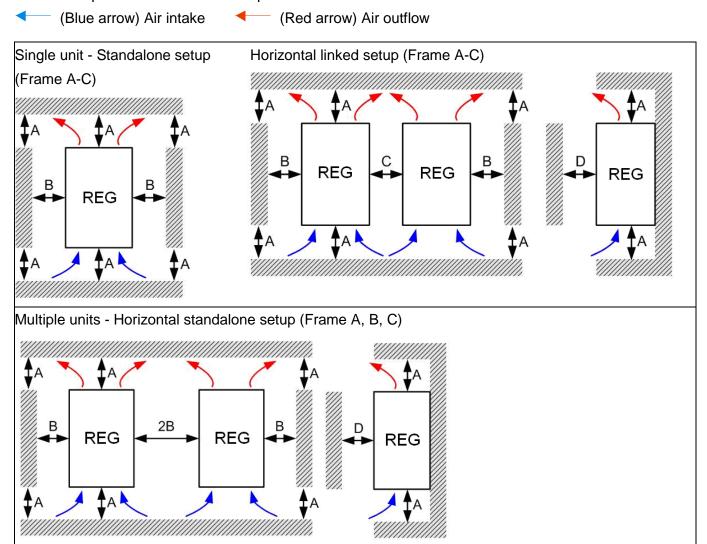

Multiple units - Vertical linked setup (Frame A, B, C)

#### Ta: Frame A~C

When setting up multiple units in a vertical standalone setup, dividers should be installed between the levels, and the dimensions of the dividers should be determined on the principle that the temperature at the intake fans should be lower than the operating temperature.

(As shown in the diagrams below) Operating temperature is defined as the temperature measured 50mm in front of the fan inlet.

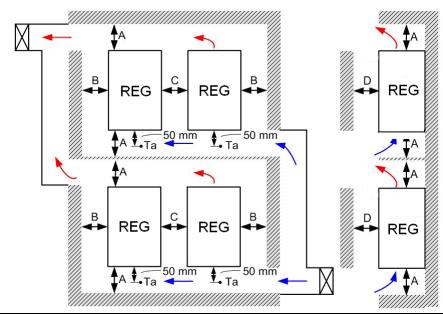

#### **Distances**

| Frame | A (mm) | B (mm) | C (mm) | D (mm) |  |
|-------|--------|--------|--------|--------|--|
| A~C   | 60     | 30     | 10     | 0      |  |

| Frame A | REG075A23A-21; REG110A23A-21; REG075A43A-21; REG110A43A-21; REG150A43A-21; |
|---------|----------------------------------------------------------------------------|
| Frame B | REG150A23A-21; REG185A23A-21; REG220A23A-21; REG185A43A-21; REG220A43A-21; |
|         | REG300A43A-21;                                                             |
| Frame C | REG300A23A-21; REG370A23A-21; REG370A43A-21; REG450A43A-21; REG550A43A-21; |

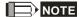

A-D above are all required minimum distances, any distances under these values will affect the fan's functions.

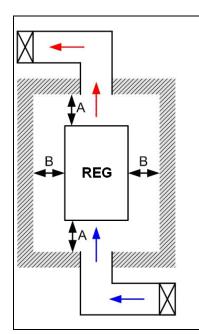

## NOTE

- « (As shown in the diagram on the left) The specified distances are only
  applicable in open spaces. If the units are being installed in a closed space
  (such as distribution channel or chassis), in addition to keeping the same
  distances as in an open space, please also install ventilation or air conditioning
  systems to keep the ambient temperature under the operating temperature.
- The table shows the required air flow rate for each model when installing single units in a closed space. For multiple units, the required air flow rate must be multiplied by the number of units installed.
- Please refer to Air flow rate for cooling in the attached table when selecting and designing ventilation systems (Air flow rate for cooling).
- For the design of air conditioning systems, please refer to Power Dissipation in the attached table. (Power Dissipation).

|               | Air flow rate for cooling |                |       |                                |          |       |  |  |  |  |  |
|---------------|---------------------------|----------------|-------|--------------------------------|----------|-------|--|--|--|--|--|
| Model No.     | F                         | Flow Rate (cfm | 1)    | Flow Rate (m <sup>3</sup> /hr) |          |       |  |  |  |  |  |
| Model No.     | External                  | Internal       | Total | External                       | Internal | Total |  |  |  |  |  |
| REG075A23A-21 | 44                        | -              | 44    | 75                             | -        | 75    |  |  |  |  |  |
| REG110A23A-21 | 44                        | -              | 44    | 75                             | -        | 75    |  |  |  |  |  |
| REG150A23A-21 | 92                        | -              | 92    | 155                            | -        | 155   |  |  |  |  |  |
| REG185A23A-21 | 92                        | -              | 92    | 155                            | -        | 155   |  |  |  |  |  |
| REG220A23A-21 | 92                        | -              | 92    | 155                            | -        | 155   |  |  |  |  |  |
| REG300A23A-21 | 121                       | -              | 121   | 206                            | -        | 206   |  |  |  |  |  |
| REG370A23A-21 | 118                       | 15             | 133   | 201                            | 25       | 226   |  |  |  |  |  |
| REG075A43A-21 | 44                        | -              | 44    | 75                             | -        | 75    |  |  |  |  |  |
| REG110A43A-21 | 44                        | -              | 44    | 75                             | -        | 75    |  |  |  |  |  |
| REG150A43A-21 | 44                        | -              | 44    | 75                             | -        | 75    |  |  |  |  |  |
| REG185A43A-21 | 92                        | -              | 92    | 155                            | -        | 155   |  |  |  |  |  |
| REG220A43A-21 | 92                        | -              | 92    | 155                            | -        | 155   |  |  |  |  |  |
| REG300A43A-21 | 92                        | -              | 92    | 155                            | -        | 155   |  |  |  |  |  |
| REG370A43A-21 | 121                       | -              | 121   | 206                            | -        | 206   |  |  |  |  |  |
| REG450A43A-21 | 118                       | 15             | 133   | 201                            | 25       | 226   |  |  |  |  |  |
| REG550A43A-21 | 118                       | 15             | 133   | 201                            | 25       | 226   |  |  |  |  |  |

- \* The table shows the required air flow rate for each model when installing single units in a closed space.
- \* For multiple units, multiply the required air flow rate for single-unit installation by the number of units installed.

|               | Power dis                 | sipation of REG |       |  |  |
|---------------|---------------------------|-----------------|-------|--|--|
| Model No.     | Loss External (Heat sink) | Internal        | Total |  |  |
| REG075A23A-21 | 127                       | 86              | 213   |  |  |
| REG110A23A-21 | 203                       | 121             | 324   |  |  |
| REG150A23A-21 | 219                       | 161             | 380   |  |  |
| REG185A23A-21 | 255                       | 184             | 439   |  |  |
| REG220A23A-21 | 336                       | 216             | 552   |  |  |
| REG300A23A-21 | 434                       | 186             | 620   |  |  |
| REG370A23A-21 | 678                       | 898             |       |  |  |
| REG075A43A-21 | 128                       | 76              | 204   |  |  |
| REG110A43A-21 | 198                       | 93              | 291   |  |  |
| REG150A43A-21 | 240                       | 362             |       |  |  |
| REG185A43A-21 | 291                       | 138             | 429   |  |  |
| REG220A43A-21 | 368                       | 158             | 526   |  |  |
| REG300A43A-21 | 446                       | 211             | 657   |  |  |
| REG370A43A-21 | 508                       | 692             |       |  |  |
| REG450A43A-21 | 664                       | 218             | 882   |  |  |
| REG550A43A-21 | 919                       | 257             | 1176  |  |  |

<sup>\*</sup> The table shows the required heat dissipation rate due to heat loss for each model when installing single units in a closed space.

<sup>\*</sup> For multiple units, multiply the heat dissipation rate for single units by the number of units installed.

The heat dissipation data are calculated based on each model operating under rated voltage, current, and default carrier wave.

## 03 Specification

#### 230V Series

| Frame                   |                                      | Α       |                                                    |                                               | В        | С   |             |             |  |  |  |
|-------------------------|--------------------------------------|---------|----------------------------------------------------|-----------------------------------------------|----------|-----|-------------|-------------|--|--|--|
| Model number REGA23A-21 |                                      | 075     | 110                                                | 150                                           | 185      | 220 | 300         | 370         |  |  |  |
| Power rating (kW)       |                                      | 7.5     | 11                                                 | 15                                            | 18.5     | 22  | 30          | 37          |  |  |  |
|                         | Input current (A)                    | 20      | 32                                                 | 38                                            | 49       | 60  | 80          | 100         |  |  |  |
| Mains                   | Voltage / frequency rating           |         | 3                                                  | 3-phase AC 200V - 240V (-15% - +10%), 50/60Hz |          |     |             |             |  |  |  |
|                         | Operation voltage                    |         |                                                    |                                               | 170~265\ | /ac |             |             |  |  |  |
|                         | Frequency Tolerance                  | 47~63Hz |                                                    |                                               |          |     |             |             |  |  |  |
| Feedb                   | Feedback activation DC voltage range |         | 300 - 360Vdc (can be adjusted via parameter 01-08) |                                               |          |     |             |             |  |  |  |
|                         | Net weight                           |         | .5Kg                                               | 14.2± 0.5Kg                                   |          |     | 26.4± 0.5Kg | 28.0± 0.5Kg |  |  |  |

#### 460V Series

| Frame | -rame                            |                                                    | A          |     |      | В           |     |     | С              |                |  |
|-------|----------------------------------|----------------------------------------------------|------------|-----|------|-------------|-----|-----|----------------|----------------|--|
| Mode  | I number REGA43A-21              | 075                                                | 110        | 150 | 185  | 220         | 300 | 370 | 450            | 550            |  |
| Powe  | r rating (kW)                    | 7.5                                                | 11         | 15  | 18.5 | 22          | 30  | 37  | 45             | 55             |  |
| Maine | Input current (A)                | 10.5                                               | 17         | 20  | 25   | 32          | 43  | 49  | 60             | 75             |  |
| Mains | Voltage / frequency rating       | 3-phase AC 380V - 480V (-15% - +10%), 50/60Hz      |            |     |      |             |     |     |                |                |  |
|       | Operation voltage                | 323~528Vac                                         |            |     |      |             |     |     |                |                |  |
|       | Frequency Tolerance              | 47~63Hz                                            |            |     |      |             |     |     |                |                |  |
| Feedl | oack activation DC voltage range | 580 - 720Vdc (can be adjusted via parameter 01-08) |            |     |      |             |     |     |                |                |  |
|       | Net weight                       |                                                    | 7.5± 0.5Kg |     |      | 14.2± 0.5Kg |     |     | 26.3±<br>0.5Kg | 27.8±<br>0.5Kg |  |

#### **Common Characteristics**

| Control method        | SVPWM                                                                                |  |  |  |  |  |  |  |
|-----------------------|--------------------------------------------------------------------------------------|--|--|--|--|--|--|--|
| Brake torque          | 80% rated input current continuous; 100% rated input current 1min, 25%ED             |  |  |  |  |  |  |  |
| Overload capacity     | 150% rated voltage 10sec                                                             |  |  |  |  |  |  |  |
| Generic input signal  | 5 channels of signal terminals 24Vdc 6mA                                             |  |  |  |  |  |  |  |
| Generic output signal | 2 channels of signal terminals 48Vdc 50mA, 1 channel of signal terminal relay output |  |  |  |  |  |  |  |
| Cooling method        | Forced air cooling                                                                   |  |  |  |  |  |  |  |
| Certifications        | ( € © Us SEMI F47 GB 12668.3 AE95 VN136                                              |  |  |  |  |  |  |  |

## NOTE

■ This product can show current status combining with attached display panel. If you want to execute advance operations and set parameters, please refer to 05 Optional Accessories and purchase a digital keypad.

## **Environment for Operation, Storage and Transportation**

DO NOT expose the Power Regeneration Unit in the bad environment, such as dust, direct sunlight, corrosive/inflammable gasses, humidity, liquid and vibration environment. The salt in the air must be less than 0.01mg/cm² every year.

| 0.01mg/cm eve      | ery year.                          |                              |                                                                        |                                                        |  |  |  |  |  |
|--------------------|------------------------------------|------------------------------|------------------------------------------------------------------------|--------------------------------------------------------|--|--|--|--|--|
|                    | Installation locat                 | tion                         | IEC60364-1/IE                                                          | C60664-1 Pollution degree 2, Indoor use only           |  |  |  |  |  |
|                    | Common dia a                       | Storage                      | -25°C ~ +70°C                                                          |                                                        |  |  |  |  |  |
|                    | Surrounding                        | Transportation               | -25°C ~ +70°C                                                          |                                                        |  |  |  |  |  |
|                    | Temperature                        | Non-condensati               | on, non-frozen                                                         |                                                        |  |  |  |  |  |
|                    |                                    | Operation                    | Max. 90%                                                               |                                                        |  |  |  |  |  |
|                    | Date III will                      | Storage /                    | Max. 95%                                                               |                                                        |  |  |  |  |  |
|                    | Rated Humidity                     | Transportation               |                                                                        |                                                        |  |  |  |  |  |
|                    |                                    | No condense w                | lo condense water                                                      |                                                        |  |  |  |  |  |
|                    |                                    | Operation /                  | 86 to 106 kPa                                                          |                                                        |  |  |  |  |  |
|                    | Air Pressure                       | Storage                      |                                                                        |                                                        |  |  |  |  |  |
| Environmental      |                                    | Transportation               | 70 to 106 kPa                                                          |                                                        |  |  |  |  |  |
|                    | Pollution Level                    | IEC721-3-3                   | EC721-3-3                                                              |                                                        |  |  |  |  |  |
|                    |                                    | Operation                    | Class 3C2; Cla                                                         | ss 3S2                                                 |  |  |  |  |  |
|                    |                                    | Storage                      | Class 2C2; Cla                                                         | ss 2S2                                                 |  |  |  |  |  |
|                    |                                    | Transportation               | Class 1C2; Cla                                                         | ss 1S2                                                 |  |  |  |  |  |
|                    |                                    | No concentrate               | lo concentrate                                                         |                                                        |  |  |  |  |  |
|                    |                                    |                              | If Power Reger                                                         | neration Unit is installed at altitude 0~1000m, follow |  |  |  |  |  |
|                    |                                    |                              | normal operation restriction. If it is install at altitude 1000~3000m, |                                                        |  |  |  |  |  |
|                    | Altitude                           | Operation                    | decrease 2% of rated current or lower 0.5℃ of temperature for          |                                                        |  |  |  |  |  |
|                    |                                    |                              | every 100m inc                                                         | crease in altitude. Maximum altitude for Corner        |  |  |  |  |  |
|                    |                                    |                              | Grounded is 20                                                         | 000m.                                                  |  |  |  |  |  |
| Package Drop       | Storage                            | ISTA procedure               | 1A (based on )                                                         | weight) IEC60068-2-31                                  |  |  |  |  |  |
| r ackage brop      | Transportation                     | 131A procedure               | TA (based off)                                                         | weight) IEG00000-2-31                                  |  |  |  |  |  |
| Vibration          | 1.0mm, peak to                     | peak value rang              | ge from 2Hz to 1                                                       | 3.2 Hz; 0.7G~1.0G range from 13.2Hz to 55Hz;           |  |  |  |  |  |
| Vibration          | 1.0G range from                    | 1 55Hz to 512 Hz             | z. Comply with I                                                       | EC 60068-2-6                                           |  |  |  |  |  |
| Impact             | IEC/EN 60068-2                     | 2-27                         |                                                                        |                                                        |  |  |  |  |  |
| Operating position | Max. allowed of installation posit | ffset angle $\pm 10^{\circ}$ | (under normal                                                          | 10°———10°                                              |  |  |  |  |  |

## **Specification for Operation Temperature and Protection Level**

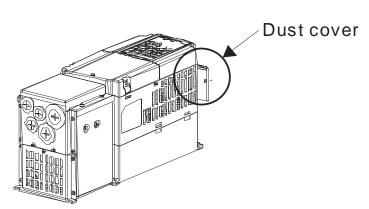

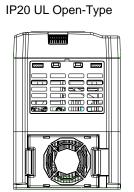

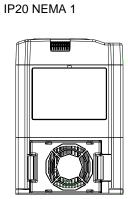

| Dust cover | Protection Level  | Operation Temp.                                                                                                    |  |
|------------|-------------------|----------------------------------------------------------------------------------------------------|--|
| with       | IP20 NEMA 1       | When operating at rated current, the surrounding temperature has to be                                                            |  |
|            |                   | between -20 $^{\circ}\!\!\!\!\!\!\!\!\!\!\!\!\!\!\!\!\!\!\!\!\!\!\!\!\!\!\!\!\!\!\!\!\!\!\!\!$                                    |  |
|            |                   | decrease 2% of the rated current for every 1°C increase in temperature. The                                                       |  |
|            |                   | allowable maximum surrounding temperature is $60^{\circ}\!\!\!\!\!\!\!\!\!\!\!\!\!\!\!\!\!\!\!\!\!\!\!\!\!\!\!\!\!\!\!\!\!\!\!\!$ |  |
| without    | IP20 UL Open-Type | When operating at rated current, the surrounding temperature has to be                                                            |  |
|            |                   | between -20 $^{\circ}\!\!\!\!\!\!\!\!\!\!\!\!\!\!\!\!\!\!\!\!\!\!\!\!\!\!\!\!\!\!\!\!\!\!\!\!$                                    |  |
|            |                   | decrease 2% of the rated current for every 1°C increase in temperature. The                                                       |  |
|            |                   | allowable maximum surrounding temperature is $60^{\circ}\!\!\!\!\!\!\!\!\!\!\!\!\!\!\!\!\!\!\!\!\!\!\!\!\!\!\!\!\!\!\!\!\!\!\!\!$ |  |

### **REG Performance Curve**

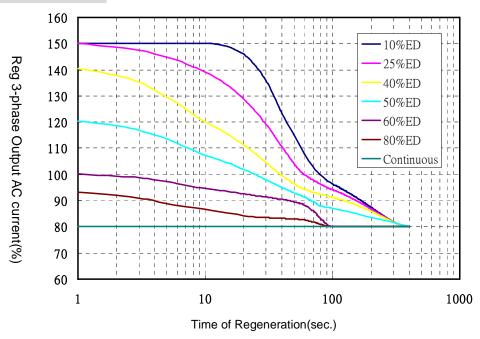

\* The measurement of above plot is to combine REG2000 with DC choke.

## 04 Wiring

After removing the front cover, examine if the power and control terminals are clearly noted. Please read following precautions before wiring.

- ☑ Make sure that power is only applied to the R/L1, S/L2, T/L3, DC+, and DC- terminals. Failure to comply may result in damage to the equipments. The voltage and current should lie within the range as indicated on the nameplate (Chapter 1-1)..
- ☑ All the units must be grounded directly to a common ground terminal to prevent lightning strike or electric shock.
- ☑ Please make sure to fasten the screw of the main circuit terminals to prevent sparks which is made by the loose screws due to vibration

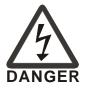

- ☑ It is crucial to turn off the Power Regeneration Unit power before any wiring installation are made. A charge may still remain in the DC bus capacitors with hazardous voltages even if the power has been turned off therefore it is suggested for users to measure the remaining voltage before wiring. For your personnel safety, please do not perform any wiring before the voltage drops to a safe level < 25 Vdc. Wiring installation with remaining voltage condition may cause sparks and short circuit.</p>
- Only qualified personnel familiar with Power Regeneration Unit is allowed to perform installation, wiring and commissioning. Make sure the power is turned off before wiring to prevent electric shock.

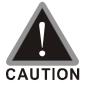

- ☑ When wiring, please choose the wires with specification that complies with local regulation for your personnel safety.
- ☑ Check following items after finishing the wiring:
  - 1. Are all connections correct?
  - 2. Any loosen wires?
  - 3. Any short-circuits between the terminals or to ground?

## 4-1 Wiring Diagram

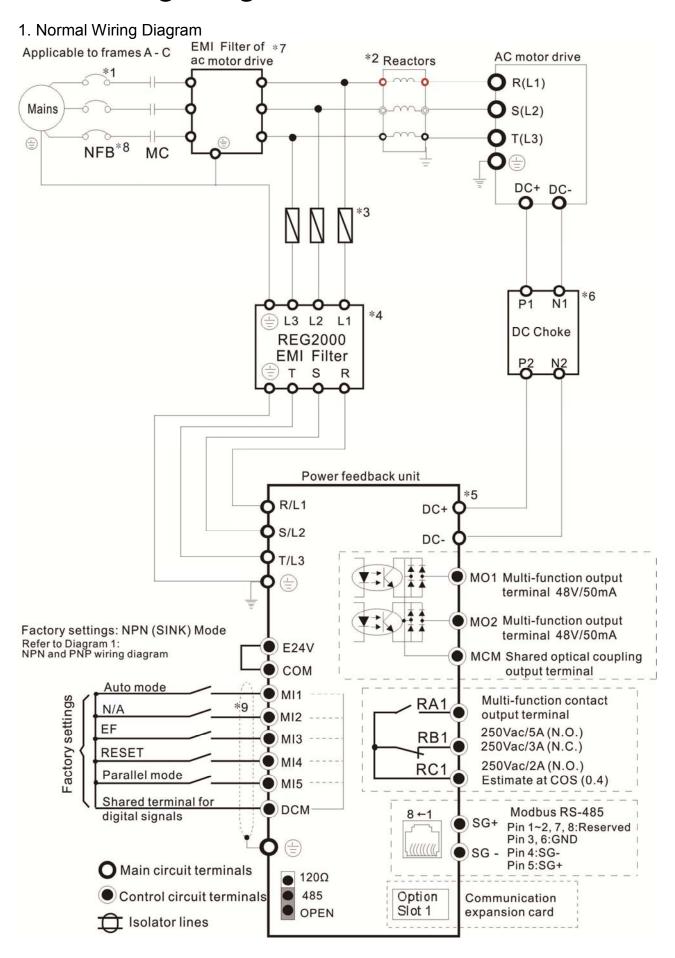

- \*1 The NFB can be selected based on the selection of the drive.
- \*2 If a reactor is connected to the drive, install the reactor here (optional).
- \*3 Please refer to 05 Optional Accessories for the selection of fuses.
- \*4 The length between REG2000 EMI filter and power regenerative unit must be less than 10m, and can't provide power to other instruments from here. While using REG2000 EMI filter, please remove the RFI switch on the power regenerative unit.
- \*5 The length of the DC+/DC- wires must be less than 5m, and twisted lines are highly recommended.
- \*6 There is an attached DC choke to the shipment, please install it as the above normal wiring diagram. The P1,P2,N1,N2 in Normal Wiring Diagram is equal to the terminal 1,2,3,4 in the Dimensions of DC Choke(Diagram 2). Installing the attached DC choke can increase the regenerative efficiency and prevent from electromagnetic interference. The part numbers of DC choke in REG2000 series is in Table 1.
- \*7 If there is no REG2000 EMI filter, we recommend using inductors (w/o capacitors) as the EMI filter of AC Motor Drives, in order to avoid capacitors damaged by current ripples.
- \*8 If providing power to other instruments is needed, we recommend using the terminals of magnetic contactor (MC) or NFB to connect to other instruments.
- \*9 Wiring in auto mode is shown below. Please refer to Pr02-00 ~ Pr02-04 for detailed wiring of multi-function input terminal (MIx, default setting is MI1).

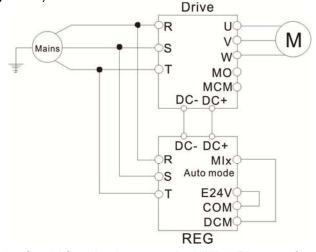

\*10 There are two wiring methods of multi-function input terminal (Mlx). Please refer to the following diagrams:

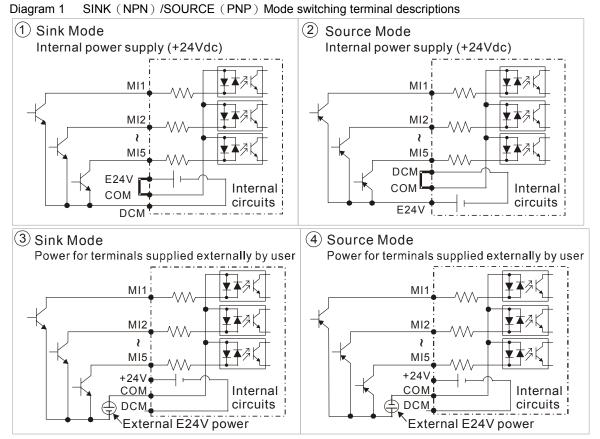

Diagram2 Dimensions of DC chokes RG-RC110D2, RG-RC150D4 RG-RC220D2, RG-RC300D4 4 3 () 4 3 10Max 13Min Heat Shrink Tube X 4PCS Heat Shrink Tube X 4PCS Top View Top View Front View Front View 2 Red Tube Red Tube Black Tube Black Tube 3 (0) 3 ( ) **Bottom View** A: 105.0 MAX E:  $20 \pm 0.5$ A: 95.0 MAX B: 70.0 MAX E: 32±0.5 F: 85±5.0 B: 75.0 MAX C: 96.0 MAX F: 85±5.0 G: 93±0.5 C: 86.0 MAX G: 83±0.5 H: Φ5.5±0.3 H: Φ5.5±0.3 RG-RC370D2 RG-RC550D4 3 4 Heat Shrink Tube X 4PCS Heat Shrink Tube X 4PCS Top View Top View Front View Red Tube Red Tube Black Tube Black Tube 3 ( )  $\rangle$ 3 ( ) **Bottom View Bottom View** E: 20±0.5 F: 85±5.0 A: 105.0 MAX B: 75.0 MAX C: 96.0 MAX A: 105.0 MAX E:  $20 \pm 0.5$ 

G: 93±0.5 H: Φ5.5±0.3

B: 85.0 MAX C: 96.0 MAX

G: 93±0.5 H: Φ5.5±0.3

<sup>\*</sup> Please make sure that P,N terminals (DC Bus) don't short through while installing DC choke.

| able 1 The part numbers of DC choke in REG2000 series |                          |  |  |
|-------------------------------------------------------|--------------------------|--|--|
| REG Model                                             | PN. of attached DC choke |  |  |
| REG075A23A-21                                         | RG-RC110D2               |  |  |
| REG110A23A-21                                         | NG-NCTIOD2               |  |  |
| REG150A23A-21                                         |                          |  |  |
| REG185A23A-21                                         | RG-RC220D2               |  |  |
| REG220A23A-21                                         |                          |  |  |
| REG300A23A-21                                         | RG-RC370D2               |  |  |
| REG370A23A-21                                         | RG-RC370D2               |  |  |
| REG075A43A-21                                         |                          |  |  |
| REG110A43A-21                                         | RG-RC150D4               |  |  |
| REG150A43A-21                                         |                          |  |  |
| REG185A43A-21                                         |                          |  |  |
| REG220A43A-21                                         | RG-RC300D4               |  |  |
| REG300A43A-21                                         |                          |  |  |
| REG370A43A-21                                         |                          |  |  |
| REG450A43A-21                                         | RG-RC550D4               |  |  |
| REG550A43A-21                                         |                          |  |  |

#### 2. Multi-AC Motor Drives Wiring Diagram

- Points for Attention:
- 1. Please refer to this diagram to wire up.
- 2. Please make sure that your AC motor drives can operate in common DC bus at first. And be aware that the ratings of rectifier or AC motor drives are properly chosen.
- 3. In order to choose proper power regenerative unit, please confirm the maximum regenerative energy while all AC motor drives work at the same time firstly.
- 4. For one-to-many installation, it is recommended to install a fuse, i.e. fuse\_A/B/C..., at the DC input side of every drive. Please calculate and select a suitable fuse for your every drive: Fuse type = (Rated input current of drive) x 2.5.

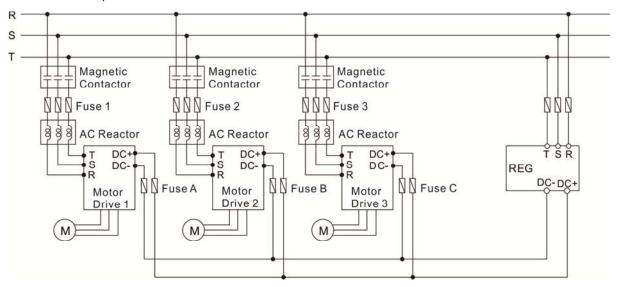

#### 3. Multi-REG2000 Wiring Diagram

- Points for Attention:
- 1. Support maximum 4 power regenerative units working in parallel at the same time.
- 2. DC choke is required, and please install DC choke as near each power regenerative unit as better.
- 3. Please refer to the following diagram. Instead of directly coming from power regenerative unit 1, the wiring which connects to power regenerative unit 2 shall come from the DC bus of the AC motor drive. In addition, using copper bars for wiring are highly recommended.
- 4. Wiring in parallel mode is shown below. Please refer to Pr02-00 ~ Pr02-04 for detailed wiring of multi-function input terminal (MIx, default setting is MI5). Working in parallel, each power regenerative unit will reduce its current limit to 80% automatically.

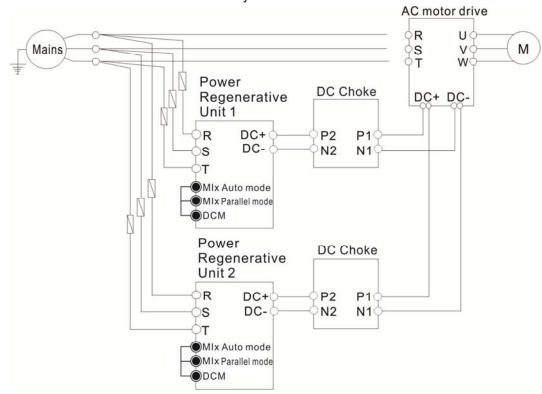

## 4-2 Main Circuit Terminals

Please remove the top cover before wiring the main circuit terminals.

The unit appearances shown in the figures are for reference only, a real drive may look different.

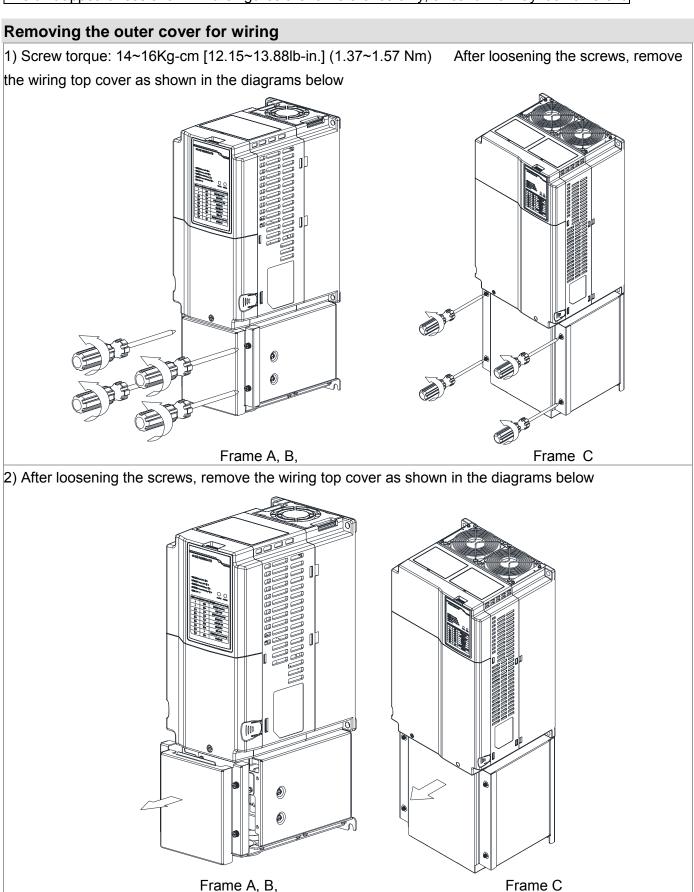

3) Loosen the screws to wire the main circuit terminals

Frame A, screw torque: 6~8Kg-cm [5.2~6.9lb-in.] (0.59~0.78 Nm)

Frame B, screw torque: 14~16Kg-cm [12.15~13.88lb-in.] (1.37~1.57 Nm)

Frame C, screw torque: 10~12Kg-cm [8.68~10.42lb-in.] (0.98~1.18 Nm)

## Main Circuit Terminal Diagram

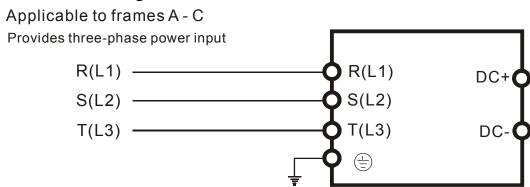

Frame C

Frame A, B,

| Terminal labels  | Descriptions                                                                                                    |  |  |
|------------------|----------------------------------------------------------------------------------------------------|--|--|
| R/L1, S/L2, T/L3 | AC line input terminals 3-phase                                                                                                    |  |  |
| DC+, DC-         | Connect to the AC motor drive's terminals DC+ and DC- respectively. There is a build-in fuse, which can prevent from damaging AC motor drive when REG malfunctions, in the internal hardware circuit. |  |  |
|                  | Earth connection, please comply with local regulations.                                                                                                    |  |  |

## Main Circuit Terminal Specifications

### Frame A

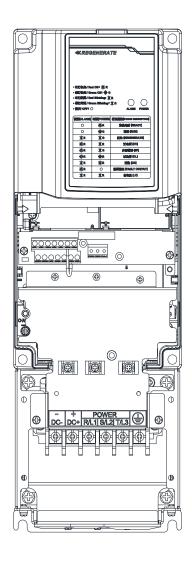

## Main Circuit Terminals:

R/L1, S/L2, T/L3<sup>(+)</sup>, DC+, DC-

| Maximum wire      | Minimum wire                 | Torque                                                                               |
|-------------------|------------------------------|--------------------------------------------------------------------------------------|
| diameter          | diameter                     | (±10%)                                                                               |
| 8<br>AWG (8.4mm²) | 10 AWG (5.3mm <sup>2</sup> ) | N//                                                                                  |
|                   | 8 AWG (8.4mm <sup>2</sup> )  | M4                                                                                   |
|                   | 14 AWG (2.1mm <sup>2</sup> ) | 20kg-cm<br>(17.4 lb-in.)                                                             |
|                   | 10 AWG (5.3mm <sup>2</sup> ) | (17.4 lb-lil.)<br>(1.96Nm)                                                           |
|                   | 10 AWG (5.3mm <sup>2</sup> ) | (1.aolviii)                                                                          |
|                   | diameter<br>8                | diameter diameter  10 AWG (5.3mm²)  8 AWG (8.4mm²)  14 AWG (2.1mm²)  10 AWG (5.3mm²) |

UL installations must use 600V, 75°C or 90°C wire. Use copper wire only. 8 AWG wire must use ring lug.

The diagrams below on the right are specifications for insulated heat shrink tubing that comply with UL (600V, YDPU2).

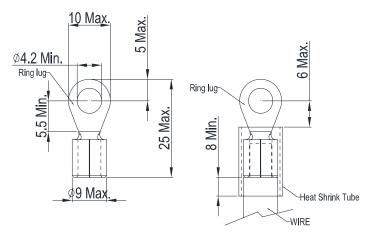

#### Frame B

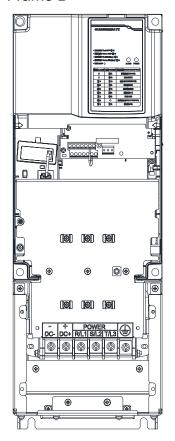

#### Main Circuit Terminals:

R/L1, S/L2, T/L3, ⊕, DC+, DC-

| Model          | Maximum wire               | Minimum wire                 | Torque        |
|----------------|----------------------------|------------------------------|---------------|
|                | diameter                   | diameter                     | (±10%)        |
| REG150A23A-21; |                            | 6 AWG (13.3mm <sup>2</sup> ) |               |
| REG185A23A-21; |                            | 4 AWG (21.2mm <sup>2</sup> ) | M6            |
| REG220A23A-21; | 4                          | 4 AWG (21.2mm <sup>2</sup> ) | 35kg-cm       |
| REG185A43A-21; | AWG (21.2mm <sup>2</sup> ) | 8 AWG (8.4mm <sup>2</sup> )  | (30.4 lb-in.) |
| REG220A43A-21; |                            | 8 AWG (8.4mm <sup>2</sup> )  | (3.434Nm)     |
| REG300A43A-21; |                            | 6 AWG (13.3mm <sup>2</sup> ) |               |

UL installations must use 600V, 75°C or 90°C wire. Use copper wire only.

REG220A23A-21 must use 90¢J wire.

## NOTE

The diagrams below on the right are specifications for insulated heat shrink tubing that comply with UL (600V, YDPU2)..

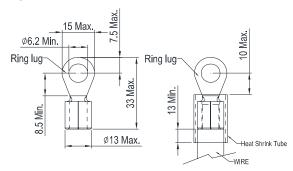

#### Frame C

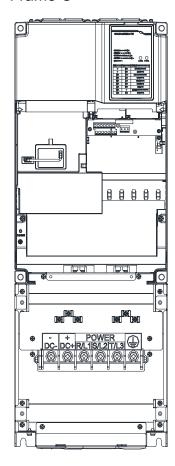

#### Main Circuit Terminals:

R/L1, S/L2, T/L3, ⊕, DC+, DC-

| Model          | Maximum wire         | Minimum wire                   | Torque                     |
|----------------|----------------------|--------------------------------|----------------------------|
|                | diameter             | diameter                       | (±10%)                     |
| REG300A23A-21; |                      | 2 AWG (33.6mm <sup>2</sup> )   | M8                         |
| REG370A23A-21; | 1/0                  | 1/0 AWG (53.5mm <sup>2</sup> ) |                            |
| REG370A43A-21; | 1/0<br>AWG (53.5mm²) | 4 AWG (21.2mm <sup>2</sup> )   | 81.5kg-cm<br>(70.8 lb-in.) |
| REG450A43A-21; |                      | 3 AWG (26.7mm <sup>2</sup> )   | (70.8 lb-li1.)<br>(8Nm)    |
| REG550A43A-21; |                      | 2 AWG (33.6mm <sup>2</sup> )   | (OIVIII)                   |

UL installations must use 600V, 75°C or 90°C wire. Use copper wire only.

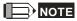

The diagrams below on the right are specifications for insulated heat shrink tubing that comply with UL (600V, YDPU2).

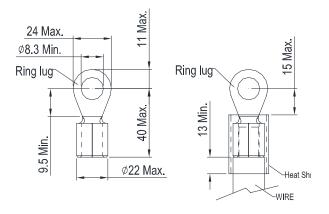

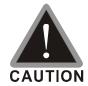

### Main circuit power input terminals:

- ☑ Do not connect 3-phase model to one-phase power. R/L1, S/L2 and T/L3 has no phase-sequence requirement, it can be used upon random selection.
- ☑ It is recommend to add a magnetic contactor (MC) to the power input wiring to cut off power quickly and reduce malfunction when activating the protection function of the Power Regeneration Unit. Both ends of the MC should have an R-C surge absorber.
- ☑ Fasten the screws in the main circuit terminal to prevent sparks condition made by the loose screws due to vibration.
- ☑ Lease use voltage and current within the specification.
- ☑ When using a general GFCI (Ground Fault Circuit Interrupter), select a current sensor with sensitivity of 200mA or above and not less than 0.1-second operation time to avoid nuisance tripping.
- ☑ Please use the shield wire or tube for the power wiring and ground the two ends of the shield wire or tube.

## 4-3 Control Circuit Terminals

Please remove the top cover before wiring the multi-function input and output terminals

The unit appearances shown in the figures are for reference only, a real drive may look different.

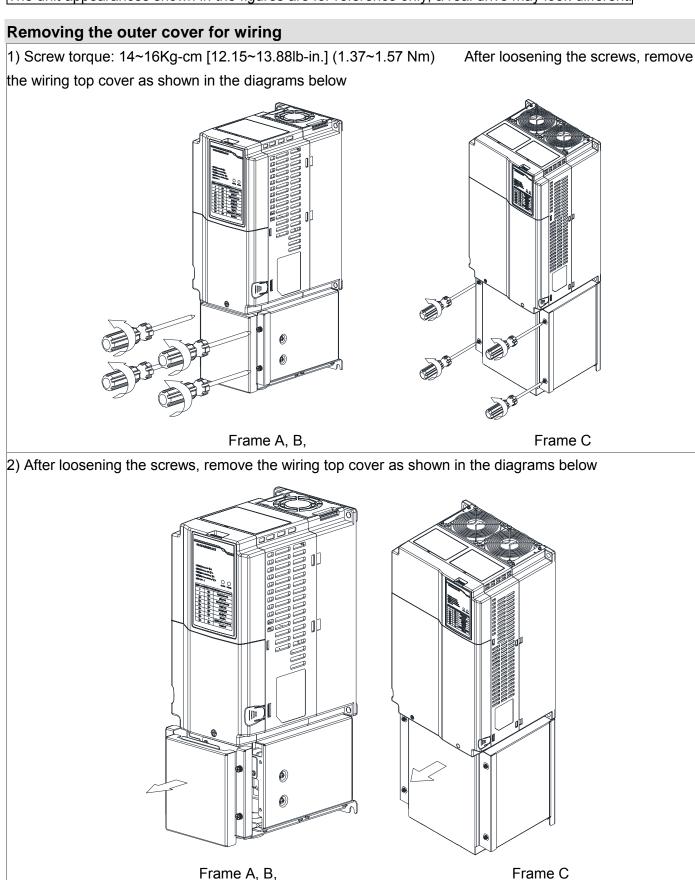

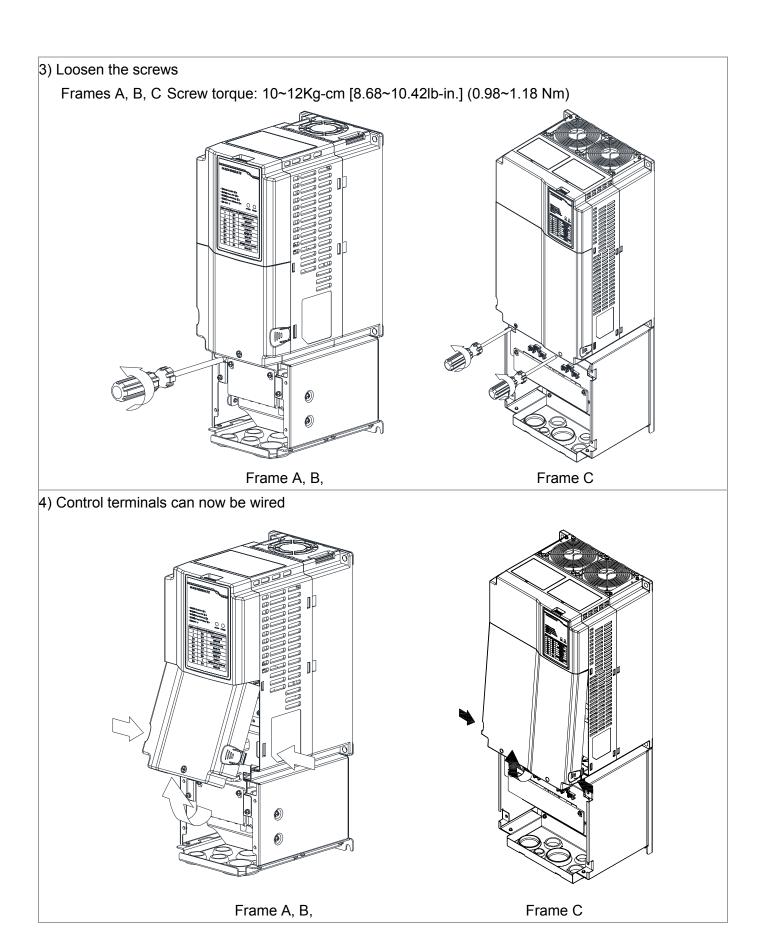

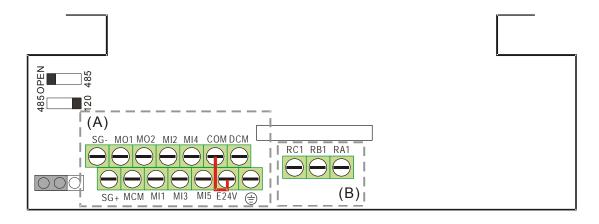

## **Control Terminal Specifications**

Wire Gauge: 26~16AWG<sub>i</sub>]0.1281-1.318mm<sup>2</sup>);

Torque:(A) 5.6kg-cm [4.86lb-in.] (0.55Nm) (As shown in figure above)

(B) 5.1kg-cm [4.43lb-in.] (0.5Nm) (As shown in figure above)

Wiring notes:

■ The factory setting for E24V-COM is short circuit and SINK mode (NPN); please refer to Diagram 1 in Wiring.

| Terminal        | Description of Function                                                         | Factory setting (NPN mode)                                                                                                    |
|-----------------|---------------------------------------------------------------------------------|----------------------------------------------------------------------------------------------------|
| E24V            | The factory setting for +24V-COM is short circuit and SINK mode (NPN); (Source) | +24V±5% 200mA                                                                                                    |
| COM             | Digital control signal common (Sink)                                            | Common for multi-function input terminals                                                                                                    |
| MI1<br>~<br>MI5 | Multi-function input 1-5                                                        | Refer to parameters 02-00 - 02-04 to program the multi-function inputs MI1-MI5.<br>ON: the activation current is 6.5mA $\geq$ 11Vdc; OFF: leakage current tolerance is 10µA $\leq$ 5Vdc |
| DCM             | Common terminal for digital control signals (Sink)                              | Common terminal for multi-function input                                                                                                    |
| MO1             | Multi-function output 1 (photocoupler)                                          | The Power Regeneration Unit releases various monitor signals, via transistor (open collector).                                                                                          |
| MO2             | Multi-function output 2 (photocoupler)                                          | Max 48Vdc 50mA                                                                                                    |
| MCM             | Multi-function Output Common                                                    | ● MO2<br>● MCM                                                                                                    |
| RA1             | Multi-function relay output 1 (N.O.) a                                          | Resistive load                                                                                                    |
| RB1             | Multi-function relay output 1 (N.C.) b                                          | 5A(N.O.)/3A(N.C.) 250VAC                                                                                                    |

| Terminal | Description of Function             | Factory setting (NPN mode)          |
|----------|-------------------------------------|-------------------------------------|
|          |                                     | 5A(N.O.)/3A(N.C.) 30VDC             |
| RC1      |                                     | Inductive load (COS 0.4)            |
|          | Multi-function relay common         | 2.0A(N.O.)/1.2A(N.C.) 250VAC        |
|          |                                     | 2.0A(N.O.)/1.2A(N.C.) 30VDC         |
|          |                                     | Outputs various monitoring signals. |
| SG+      | Modbus RS-485                       |                                     |
| SG-      | PIN 1,2,7,8: Reserved PIN 3, 6: GND |                                     |
|          | PIN 4: SG- PIN 5: S                 | PIN 5: SG+                          |

NOTE: Wire size of analog control signals: 18 AWG (0.75 mm²) with shielded wire

## Digital inputs (MI1~MI5, COM)

☑ When using contacts or switches to control the digital inputs, please use high quality components to avoid contact bounce.

### Transistor output terminals (MO1, MO2, MCM)

- oxdot Make sure to connect the digital outputs to the right polarity.
- ☑ When connecting a relay to the digital outputs connect a surge absorber across the coil and check the polarity.

# 4-4 Display Panel Indicators

## Display panel information

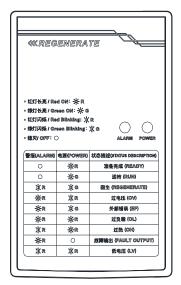

Power & alarm indicator status descriptions

| Alarm        | Power          | Description  |
|--------------|----------------|--------------|
| OFF          | Red ON         | Ready        |
| OFF          | Green ON       | RUN          |
| Red Blinking | Green Blinking | REGENERATE   |
| Red ON       | Red Blinking   | OV           |
| Red ON       | Green Blinking | EF           |
| Red ON       | Red ON         | OL           |
| Red Blinking | Red ON         | ОН           |
| Red ON       | OFF            | Fault Output |
| Red Blinking | Red Blinking   | LV           |
| Red Blinking | OFF            | PHL & PLE    |
| OFF          | Green Blinking | Other Error  |

Diagram 3 The definitions of every state of power regeneration.

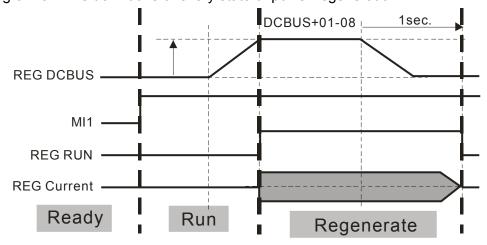

# 05 Optional Accessories

The optional accessories listed in this chapter are available upon request. Installing additional accessories to your Power Regeneration Unit would substantially improves the unit's performance. Please select an applicable accessory according to your need or contact the local distributor for suggestion.

**Optional Accessories** 

- 5-1 Digital keypad
- 5-2 USB/RS485 Communication Interface IFD6530
- 5-3 Fuse Specification Chart
- 5-4 REG 2000EMI filter

# 5-1 Digital Keypad

#### KPC-CC01

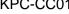

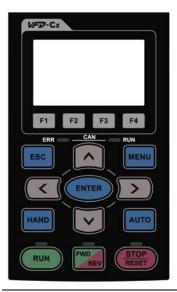

#### KPC-CE01

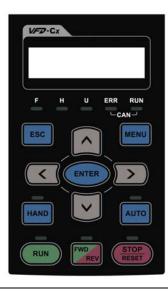

#### Communication interface

RJ-45 (socket), RS-485 interface;

#### Installation Method

Embedded type and can be put flat on the surface of the control box. The front cover is water proof.

| Keys    | Description                                                                                                    |  |  |
|---------|----------------------------------------------------------------------------------------------------|--|--|
| ESC     | ESC Key                                                                                                    |  |  |
|         | Press ESC key to return to the previous page. It also functions as a return to last category key in the sub-menu. |  |  |
| MENU    | Menu Key                                                                                                    |  |  |
|         | Press MENU key under any condition will return to the main MENU.                                                  |  |  |
|         | Menu content:                                                                                                    |  |  |
|         | Parameter Detail 3. Keypad locked                                                                                 |  |  |
|         | Copy Parameter                                                                                                    |  |  |
| ENTER   | ENTER Key                                                                                                    |  |  |
|         | Press ENTER and go to the next level. If it is the last level then press ENTER to execute the command.            |  |  |
| HAND    | No assigned function                                                                                              |  |  |
| AUTO    | No assigned function                                                                                              |  |  |
| FWD/REV | No assigned function                                                                                              |  |  |
| RUN     | Start Key                                                                                                    |  |  |
|         | ☑ It is only valid when the source of operation command is from the keypad.                                       |  |  |
|         | ☑ Press the RUN key, the drive will according to the start-up setting and the RUN LED will be ON.                 |  |  |
|         | ☑ RUN key can be pressed for many times when the Power Regeneration Unit is in stop status.                       |  |  |
| STOP    | Stop Key                                                                                                    |  |  |
|         | ☑ STOP key has the highest priority in command.                                                                   |  |  |
|         | ☑ Press STOP key, the Power Regeneration Unit will come to stop under any condition.                              |  |  |
|         | ☐ The RESET key can be used to reset the Power Regeneration Unit when faults occur. If the RESET key is           |  |  |
|         | not responding, check MENU → Fault Records and check the most recent fault.                                       |  |  |

## **KPC-CC01& KPC-CE01 Dimension**

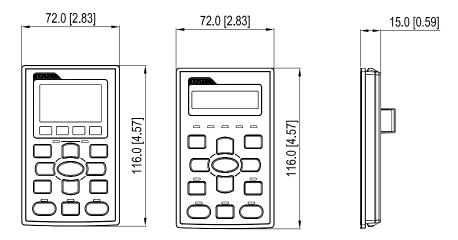

Optional RJ45 extension cable for the digital keypad

| Part numbers | Description                                       |
|--------------|---------------------------------------------------|
| CBC-K3FT     | 3 feet RJ45 extension lead (approximately 0.9m)   |
| CBC-K5FT     | 5 feet RJ45 extension lead (approximately 1.5 m)  |
| CBC-K7FT     | 7 feet RJ45 extension lead (approximately 2.1 m)  |
| CBC-K10FT    | 10 feet RJ45 extension lead (approximately 3 m)   |
| CBC-K16FT    | 16 feet RJ45 extension lead (approximately 4.9 m) |

#### 5-2 USB/RS-485 Communication Interface IFD6530

## 

- ✓ Please thoroughly read this instruction sheet before installation and putting it into use.
- √ The content of this instruction sheet and the driver file may be revised without prior notice. Please
  consult our distributors or download the most updated instruction/driver version at
  http://www.delta.com.tw/product/em/control/cm/control\_cm\_main.asp

#### Introduction

IFD6530 is a convenient RS-485-to-USB converter, which does not require external power-supply and complex setting process. It supports baud rate from 75 to 115.2kbps and auto switching direction of data transmission. In addition, it adopts RJ-45 in RS-485 connector for users to wire conveniently. And its tiny dimension, handy use of plug-and-play and hot-swap provide more conveniences for connecting all DELTA IABU products to your PC.

Applicable Models: All DELTA IABU products.

■ Applications and Dimensions

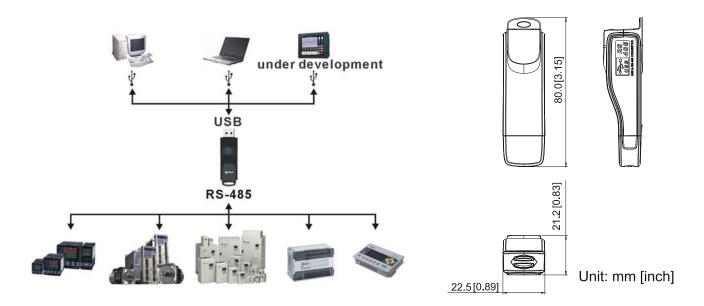

### **Functional Specifications**

| Power supply        | No external power is needed                                             |
|---------------------|-------------------------------------------------------------------------|
| Power consumption   | 1.5W                                                                    |
| Isolation voltage   | 2,500VDC                                                                |
| Baud rate           | 75,150,300,600,1,200,2,400,4,800,9,600,19,200,38,400,57,600,115,200 bps |
| RS-485<br>connector | RJ-45                                                                   |
| USB port            | A type (plug)                                                           |
| Compatibility       | Full compliance with USB V2.0 specification                             |
| Max. cable length   | RS-485 Communication Port: 100 m                                        |
| Support RS-485      | half-duplex transmission                                                |

#### www.maher.ir

#### **RJ-45**

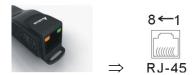

| PIN | Description | PIN | Description |
|-----|-------------|-----|-------------|
| 1   | Reserved    | 5   | SG+         |
| 2   | Reserved    | 6   | GND         |
| 3   | GND         | 7   | Reserved    |
| 4   | SG-         | 8   | +9V         |

#### **Preparations Before Driver Installation**

Please extract the driver file (IFD6530\_Drivers.exe) by following steps. You could find driver file (IFD6530\_Drivers.exe) in the CD supplied with IFD6530.

Note: DO NOT connect IFD6530 to PC before extracting the driver file.

#### STEP 1

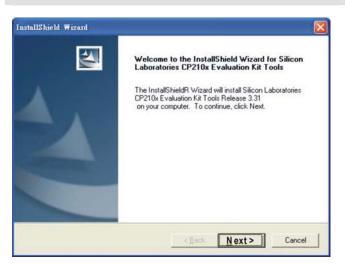

#### STEP 2

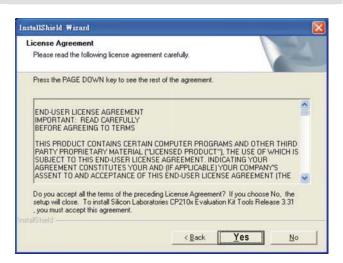

#### STEP 3

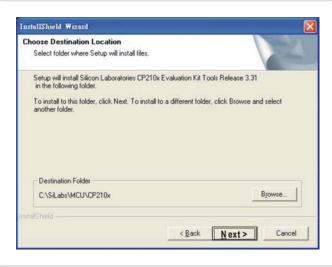

STEP 4

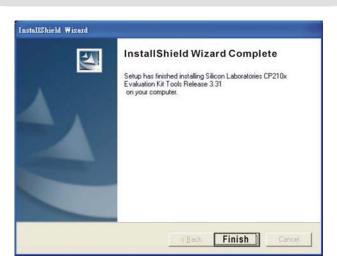

#### STEP 5

You should have a folder marked SiLabs under drive C. c:\ SiLabs

#### **Driver Installation**

After connecting IFD6530 to PC, please install driver by following steps.

#### STEP 1

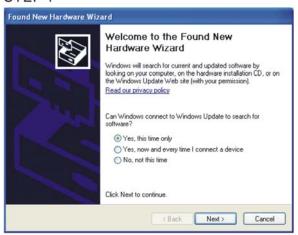

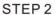

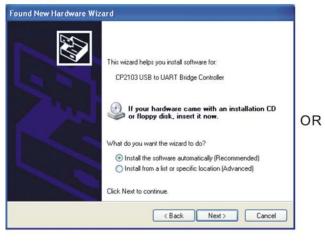

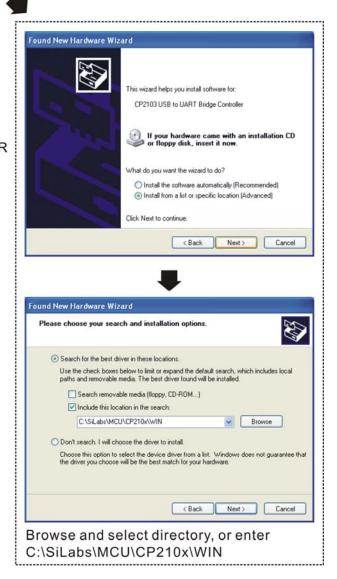

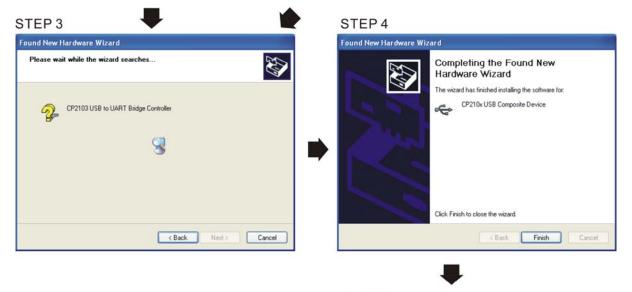

STEP 5
Repeat Step 1 to Step 4 to complete
COM PORT setting.

## **LED** Display

- 1. Steady Green LED ON: power is ON.
- 2. Blinking orange LED: data is transmitting.

# 5-3 Fuse **Specification Chart**

- oxdot The fuses with amperes smaller than the those listed in the table below are allowed.
- ☑ Use only the fuses comply with UL certificated.
- oxdot Use only the fuses comply with local regulations.

| Frame A       |        |
|---------------|--------|
| Model No.     | Ampere |
| REG075A23A-21 | 50     |
| REG110A23A-21 | 80     |
| REG075A43A-21 | 25     |
| REG110A43A-21 | 45     |
| REG150A43A-21 | 50     |

| Frame B       |        |  |  |
|---------------|--------|--|--|
| Model No.     | Ampere |  |  |
| REG150A23A-21 | 100    |  |  |
| REG185A23A-21 | 125    |  |  |
| REG220A23A-21 | 150    |  |  |
| REG185A43A-21 | 60     |  |  |
| REG220A43A-21 | 80     |  |  |
| REG300A43A-21 | 100    |  |  |

| Frame C       |        |
|---------------|--------|
| Model No.     | Ampere |
| REG300A23A-21 | 200    |
| REG370A23A-21 | 250    |
| REG370A43A-21 | 125    |
| REG450A43A-21 | 150    |
| REG550A43A-21 | 200    |
|               |        |

# 5-4 REG2000 EMI Filter

#### EMI filter specifications

| REG2000 Model | REG EMI Filter | Weight(kg) |
|---------------|----------------|------------|
| REG075A23A-21 | RG-EF110A2     | 3.2±0.5    |
| REG110A23A-21 | NG-EFTIUAZ     | 3.2±0.3    |
| REG150A23A-21 |                |            |
| REG185A23A-21 | RG-EF220A2     | 4.8±0.5    |
| REG220A23A-21 |                |            |
| REG300A23A-21 | RG-EF370A2     | 6.0±0.5    |
| REG370A23A-21 | NG-LI 370AZ    | 0.0±0.5    |
| REG075A43A-21 |                |            |
| REG110A43A-21 | RG-EF150A4     | 3.2±0.5    |
| REG150A43A-21 |                |            |
| REG185A43A-21 |                |            |
| REG220A43A-21 | RG-EF300A4     | 4.8±0.5    |
| REG300A43A-21 |                |            |
| REG370A43A-21 |                |            |
| REG450A43A-21 | RG-EF550A4     | 6.0±0.5    |
| REG550A43A-21 |                |            |

|                                                                            | 147' '                         | •                              |                |  |
|----------------------------------------------------------------------------|--------------------------------|--------------------------------|----------------|--|
| Model                                                                      | Wiring Spec.                   |                                | Torque (±10%)  |  |
| Model                                                                      | Max. Wiring Diameter           | Min. Wiring Diameter           | 101que (±1070) |  |
|                                                                            | REG200                         | 0 Frame A                      |                |  |
| RG-EF110A2                                                                 | 8 AWG (8.4mm²)                 | 8 AWG (8.4mm²)                 | M4             |  |
| RG-EF150A4                                                                 | 6 AVVG (6.411111 )             | 10 AWG (5.3mm <sup>2</sup> )   | 14~16kg-cm     |  |
|                                                                            | REG2000 Frame B                |                                |                |  |
| RG-EF220A2                                                                 | 4 AWG (21.2mm²)                | 4 AWG (21.2mm <sup>2</sup> )   | M5             |  |
| RG-EF300A4                                                                 | 4 AVVG (21.2111111)            | 6 AWG (13.3mm <sup>2</sup> )   | 30~34kg-cm     |  |
|                                                                            | REG2000 Frame C                |                                |                |  |
| RG-EF370A2                                                                 | 1/0 AWG (53.5mm <sup>2</sup> ) | 1/0 AWG (53.5mm <sup>2</sup> ) | M6             |  |
| RG-EF550A4                                                                 | 1/0 AVVG (55.511111 )          | 2 AWG (33.6mm <sup>2</sup> )   | 60~69kg-cm     |  |
| ※ UL installations must use 600V, 75°C or 90°C wire. Use copper wire only. |                                |                                |                |  |
|                                                                            |                                |                                |                |  |

<sup>※</sup> Please refer to 4-1 Normal Wiring Diagram for more wiring details.

Unit: mm[inch]

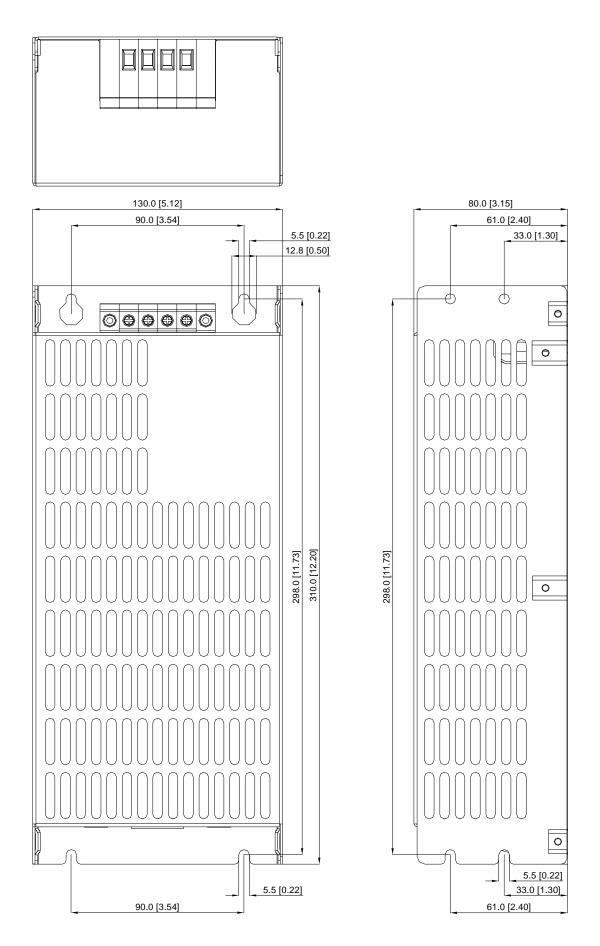

Unit: mm[inch]

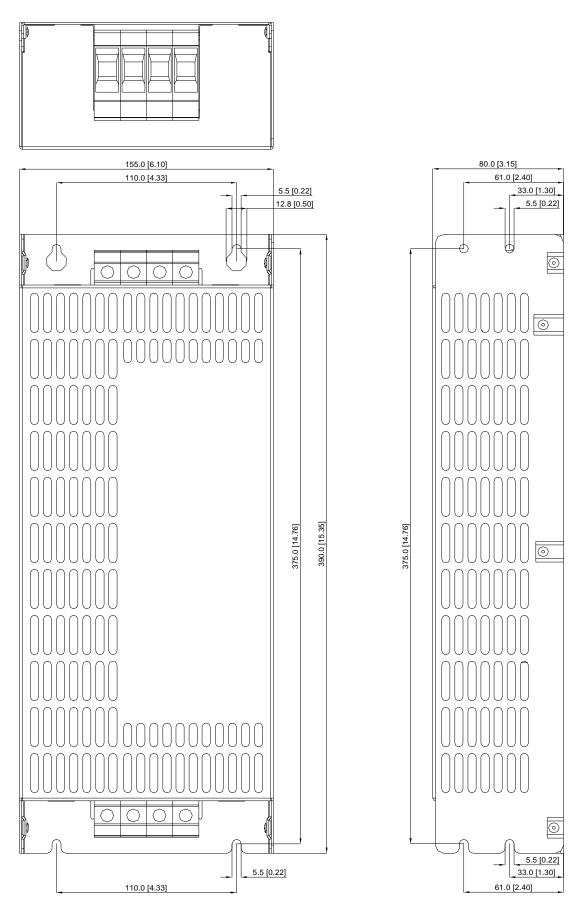

# 06 List of Parameters

Users can quickly look up the range and factory setting for each parameter, making it convenient to set parameter values on their own. Parameter values can be set, changed, or reset using the digital keypad (optional) or via communication ports.

#### NOTE

- 1) \*/ Parameter setting can be adjusted during operation.
- 2) For thorough parameter descriptions, please refer to 07 Detailed Descriptions of Parameters.

#### **00 Display Parameters**

| Parameter codes | Parameter names                               | Setting range   | Factory<br>Setting |
|-----------------|-----------------------------------------------|-----------------|--------------------|
|                 |                                               | 0: 230V, 7.5kW  |                    |
|                 |                                               | 1: 460V, 7.5Kw  |                    |
|                 |                                               | 2: 230V, 11kW   |                    |
|                 |                                               | 3: 460V, 11kW   |                    |
|                 |                                               | 4: 230V, 15kW   |                    |
|                 |                                               | 5: 460V, 15kW   |                    |
|                 |                                               | 6: 230V, 18.5kW |                    |
| 00-00           | ID code for the power                         | 7: 460V, 18.5kW | Read-only          |
| 00-00           | regenerative unit model                       | 8: 230V, 22kW   | Reau-only          |
|                 |                                               | 9: 460V, 22kW   |                    |
|                 |                                               | 10: 230V, 30kW  |                    |
|                 |                                               | 11: 460V, 30kW  |                    |
|                 |                                               | 12: 230V, 37kW  |                    |
|                 |                                               | 13: 460V, 37kW  |                    |
|                 |                                               | 15: 460V, 45kW  |                    |
|                 |                                               | 17: 460V, 55kW  |                    |
|                 |                                               | 0: 20A          |                    |
|                 |                                               | 1: 10.5A        |                    |
|                 |                                               | 2: 32A          |                    |
|                 |                                               | 3: 17A          |                    |
|                 |                                               | 4: 38A          |                    |
|                 | Current rating of the power regenerative unit | 5: 20A          |                    |
| 00-01           |                                               | 6: 49A          | Read-only          |
|                 |                                               | 7: 25A          |                    |
|                 |                                               | 8: 60A          |                    |
|                 |                                               | 9: 32A          |                    |
|                 |                                               | 10: 80A         |                    |
|                 |                                               | 11: 43A         |                    |
|                 |                                               | 12: 100A        |                    |

| Parameter codes | Parameter names               | Setting range                         | Factory<br>Setting |
|-----------------|-------------------------------|---------------------------------------|--------------------|
| codes           |                               | 13: 49A                               | Setting            |
|                 |                               | 15: 60A                               |                    |
|                 |                               | 17: 75A                               |                    |
| 00-02           | Software version              | Read-only                             | Read-only          |
| 00-02           | Displays input current of     | Read-only                             | Read-only          |
| 00 00           | Power Regenerative Unit (A)   | read only                             | Read Only          |
| 00-04           | Displays mains frequency (Hz) | Read-only                             | Read-only          |
| 00-05           | Displays DC voltage (V)       | Read-only                             | Read-only          |
| 00-06           | Displays power (kW)           | -300.0 ~ 300.0                        | Read-only          |
| 00-00           | Reserved                      | -500.0 ~ 500.0                        | i Neau-Oilly       |
| 00-07           | Reserved                      |                                       |                    |
| 00-08           | Displays the lower value of   | 0.0 ~ 999.9                           | Read-only          |
| 00-09           | kilowatt hours (kWh)          | 0.0 ~ 999.9                           | Neau-only          |
|                 | regenerated by REG2000        |                                       |                    |
| 00-10           | Displays the higher value of  | 0 ~ 9999                              | Read-only          |
| 00-10           | kilowatt hours (kWh)          | 0 ~ 9999                              | Reau-only          |
|                 | regenerated by REG2000        |                                       |                    |
| 00-11           | Displays the highest ambient  | Read-only                             | Read-only          |
| 00-11           | temperature (°C)              | ixeau-only                            | Reau-only          |
| 00-12           | Displays the highest IGBT     | Read-only                             | Read-only          |
| 00 12           | temperature (°C)              | read only                             | Read Only          |
| 00-13           | Displays internal temperature | Read-only                             | Read-only          |
| 00 10           | (°C)                          | ricad only                            | redu only          |
| 00-14           | Displays power module's       | Read-only                             | Read-only          |
| 00 11           | temperature (°C)              | Trodd Only                            | rtodd offiy        |
| 00-15           | Displays the ON/OFF status of | Read-only                             | Read-only          |
| 00 10           | digital input                 | Trodd Only                            | rtodd offily       |
| 00-16           | Displays the ON/OFF status of | Read-only                             | Read-only          |
|                 | digital output                | ,                                     | 100.00             |
| 00-17           | DC voltage during a           | Read-only                             | Read-only          |
|                 | malfunction (V)               | ,                                     | 100.00             |
| 00-18           | Mains frequency during a      | Read-only                             | Read-only          |
|                 | malfunction (Hz)              |                                       |                    |
| 00-19           | Current during a malfunction  | Read-only                             | Read-only          |
| -               | (A)                           |                                       |                    |
| 00-20           | Most recent error log         | 0: no error records                   | 0                  |
| 00-21           | Second most recent error log  | 3: ocn overcurrent during operation   | 0                  |
| 00-22           | Third most recent error log   | 6: ocs overcurrent between operations | 0                  |
| 00-23           | Fourth most recent error log  | 9: ovn overvoltage during operation   | 0                  |

## www.maher.ir

| Parameter codes | Parameter names               | Setting range                                           | Factory<br>Setting |  |
|-----------------|-------------------------------|---------------------------------------------------------|--------------------|--|
| 00-24           | Fifth most recent error log   | recent error log 10: ovs overvoltage between operations |                    |  |
| 00-25           | Sixth most recent error log   | 13: LVn low voltage during operation                    | 0                  |  |
|                 |                               | 15: OrP open-phase in input                             |                    |  |
|                 |                               | 16:oH1 power module overheated                          |                    |  |
|                 |                               | 17: oH2 internal ambient temperature overheated         |                    |  |
|                 |                               | 18: tHo1 power module overheated protection circuit     |                    |  |
|                 |                               | error                                                   |                    |  |
|                 |                               | 19: tHo2 Internal ambient temperature overheated        |                    |  |
|                 |                               | protection circuit error                                |                    |  |
|                 |                               | 21: oL overload                                         |                    |  |
|                 |                               | 30: cF1 memory write error                              |                    |  |
|                 |                               | 31: cF2 memory read error                               |                    |  |
|                 |                               | 33: cd1 U-phase current detection error                 |                    |  |
|                 |                               | 34: cd2 V-phase current detection error                 |                    |  |
|                 |                               | 35: cd3 W-phase current detection error                 |                    |  |
|                 |                               | 37: Hd1 oc current detection error                      |                    |  |
|                 |                               | 38: Hd2 ov voltage detection error                      |                    |  |
|                 |                               | 42: 5VF 5V in the control board error (FW v1.02)        |                    |  |
|                 |                               | 43: RYF relay error (FW v1.02)                          |                    |  |
|                 |                               | 49: EF external signal input error                      |                    |  |
|                 |                               | 52: Pcod password incorrect                             |                    |  |
|                 |                               | 54: cE1 communication error (warn)                      |                    |  |
|                 |                               | 55: cE2 communication error (warn)                      |                    |  |
|                 |                               | 56: cE3 communication error (warn)                      |                    |  |
|                 |                               | 57: cE4 communication error (warn)                      |                    |  |
|                 |                               | 58: cE10 communication timeout (warn)                   |                    |  |
|                 |                               | 66: PLE phase-locking error                             |                    |  |
| 00-26           | Low word in electricity bill  | Read-only R                                             |                    |  |
| 00-27           | High word in electricity bill | Read-only                                               | Read-only          |  |
| 00-28           | Displays input AC voltage (V) | 0~6553.5                                                | Read-only          |  |

## **01 Basic Parameters**

| Parameter codes | Parameter names                | Setting range                                        | Factory<br>Setting |  |  |  |  |
|-----------------|--------------------------------|------------------------------------------------------|--------------------|--|--|--|--|
| 01-00           | Reset parameters               | 0: no function                                       | 0                  |  |  |  |  |
|                 |                                | 1: parameter cannot be written                       |                    |  |  |  |  |
|                 |                                | 10: parameter reset                                  |                    |  |  |  |  |
| <b>№</b> 01-01  | Select startup display         | lay 0: mains frequency                               |                    |  |  |  |  |
|                 |                                | 1: DC BUS voltage                                    |                    |  |  |  |  |
|                 |                                | 2: input current                                     |                    |  |  |  |  |
| <b>№</b> 01-02  | Enter parameter protection     | 1~9998,10000~65535                                   | 0                  |  |  |  |  |
|                 | password                       | 0-2: number of incorrect passwords entered           |                    |  |  |  |  |
| <b>№</b> 01-03  |                                | 1~9998,10000~65535                                   | 0                  |  |  |  |  |
|                 | Set parameter protection       | 0: password not set or password entered successfully |                    |  |  |  |  |
|                 | password                       | in 01-02                                             |                    |  |  |  |  |
|                 |                                | 1: parameters locked                                 |                    |  |  |  |  |
| <b>№</b> 01-04  | Set source of operation        | 1: operate from external terminals                   | 1                  |  |  |  |  |
|                 | command                        | 2: input from RS-485 devices or digital keypad       |                    |  |  |  |  |
|                 |                                | (KPC-CE01/ KPC-CC01)                                 |                    |  |  |  |  |
| 01-05           | Reserved                       |                                                      |                    |  |  |  |  |
| 01-06           | Reserved                       |                                                      |                    |  |  |  |  |
| 01-07           | Reserved                       |                                                      |                    |  |  |  |  |
| 01-08           | Set operating point DC voltage | 230V : 30~100V                                       | 40                 |  |  |  |  |
|                 | (offset value)                 | 460V : 60~200V                                       | 80                 |  |  |  |  |
| 01-09           | Reserved                       |                                                      |                    |  |  |  |  |
| <b>№</b> 01-10  | DC voltage control P gain      | 0~1000%                                              | 100                |  |  |  |  |
| <b>№</b> 01-11  | DC voltage control I gain      | 0~1000%                                              | 100                |  |  |  |  |
| <b>№</b> 01-12  | DC voltage control bandwidth   | 1~100Hz                                              | 40                 |  |  |  |  |
| 01-13           | Reserved                       |                                                      |                    |  |  |  |  |
| <b>№</b> 01-14  | Select multi-function display  | 0: display DC voltage (v)                            | 0                  |  |  |  |  |
|                 |                                | 1: display mains frequency (H)                       |                    |  |  |  |  |
|                 |                                | 2: display input current (A)                         |                    |  |  |  |  |
|                 |                                | 3: display input AC voltage (E)                      |                    |  |  |  |  |
|                 |                                | 4: display voltage between R and S (r)               |                    |  |  |  |  |
|                 |                                | 5: display voltage between S and T (S)               |                    |  |  |  |  |
|                 |                                | 6: display voltage between T and R (t)               |                    |  |  |  |  |
|                 |                                | 7: display power (P)                                 |                    |  |  |  |  |
|                 |                                | 8: display current limit (p)                         |                    |  |  |  |  |

# 02 Digital Input/Output Parameters

| Parameter codes | Parameter names                 | Setting range           | Factory<br>Setting |
|-----------------|---------------------------------|-------------------------|--------------------|
| 02-00           | Multi-function input command    | 0: no function          | 1                  |
|                 | 1 (MI1)                         |                         |                    |
| 02-01           | Multi-function input command    | 1: Automatic mode       | 0                  |
|                 | 2 (MI2)                         |                         |                    |
| 02-02           | Multi-function input command    | 2: Reserved             | 3                  |
|                 | 3 (MI3)                         |                         |                    |
| 02-03           | Multi-function input command    | 3: EF                   | 4                  |
|                 | 4 (MI4)                         |                         |                    |
| 02-04           | Multi-function input command    | 4: RESET                | 5                  |
|                 | 5 (MI5)                         | 5: Parallel mode        |                    |
|                 |                                 | 6: no function          |                    |
| <b>№</b> 02-05  | Digital input response time     | 0.001 - 30.000s         | 0.005              |
| <b>№</b> 02-06  | Digital input working direction | 0~65535                 | 0                  |
| <b>№</b> 02-07  | Multi-function output 1         | 0: no function          | 4                  |
|                 | (Relay1)                        |                         |                    |
| <b>№</b> 02-08  | Multi-function output 2 (MO1)   | 1: operation indicator  | 3                  |
| <b>№</b> 02-09  | Multi-function output 3 (MO2)   | 2: no function          | 0                  |
|                 |                                 | 3: preparation complete |                    |
|                 |                                 | 4: error indicator      |                    |
|                 |                                 | 5: no function          |                    |
|                 |                                 | 6: warning indicator    |                    |
|                 |                                 | 7: no function          |                    |
| <b>№</b> 02-10  | Multi-function output direction | 0~65535                 | 0                  |

# **03 Special Protection Parameters**

| Parameter      | Parameter names                | Setting range                                       | Factory |
|----------------|--------------------------------|-----------------------------------------------------|---------|
| codes          |                                |                                                     | Setting |
| <b>≠</b> 03-00 | Low voltage level              | 230V models:160.0 - 220.0Vdc                        | 180     |
|                |                                | 460V models:320.0 - 440.0Vdc                        | 360     |
| <b>№</b> 03-01 | Current limit                  | 0~150%                                              | 150     |
| <b>№</b> 03-02 | Reserved                       |                                                     |         |
| <b>№</b> 03-03 | Reserved                       |                                                     |         |
| <b>№</b> 03-04 | Phase-locking frequency        | 0 - 1000ms                                          | 150     |
|                | deviation time                 |                                                     |         |
| <b>№</b> 03-05 | Reserved                       |                                                     |         |
| <b>№</b> 03-06 | Reserved                       |                                                     |         |
| <b>№</b> 03-07 | Number of error restarts       | 0~10                                                | 0       |
| <b>№</b> 03-08 | Time until error restart count | 0.1 - 6000.0s                                       | 60.0    |
|                | resets                         |                                                     |         |
| <b>№</b> 03-09 | Cooling fan control mode       | 0: fan continues to run                             | 3       |
|                |                                | 1: runs for 1 minute after shut down and then stops |         |
|                |                                | 2: runs/stops as the Power Regenerative Unit        |         |
|                |                                | runs/stops                                          |         |
|                |                                | 3: runs according to the temperature of the power   |         |
|                |                                | module                                              |         |
|                |                                | 4: remains off                                      |         |
| 03-10          | Reserved                       |                                                     |         |
| 03-11          | Reserved                       |                                                     |         |
| <b>№</b> 03-12 | Clears the memory of           | 0: no function                                      | 0       |
|                | regenerated energy             | 1: clear                                            |         |
| <b>№</b> 03-13 | Electricity rate               | 0 - 6553.5 dollars/kWh                              | 3.0     |

## **04 Communication Parameters**

| Parameter codes | Parameter names             | Setting range                            | Factory<br>Setting |
|-----------------|-----------------------------|------------------------------------------|--------------------|
| <b>№</b> 04-00  | Communication address       | 1~254                                    | 1                  |
| <b>№</b> 04-01  | COM1 transmission speed     | 4.8~115.2Kbps                            | 9.6                |
| <b>№</b> 04-02  | COM1 transmission error     | 0: gives warning but continues operating | 3                  |
|                 | handling                    | 1: gives warning and stops operation     |                    |
|                 |                             | 2: reserved                              |                    |
|                 |                             | 3: no actions and no display             |                    |
| <b>№</b> 04-03  | COM1 timeout detection      | 0.0 - 100.0s                             | 0                  |
| <b>№</b> 04-04  | COM1 communication format   | 0: 7N1 (ASCII)                           | 1                  |
|                 |                             | 1: 7N2 (ASCII)                           |                    |
|                 |                             | 2: 7E1 (ASCII)                           |                    |
|                 |                             | 3: 701 (ASCII)                           |                    |
|                 |                             | 4: 7E2 (ASCII)                           |                    |
|                 |                             | 5: 7O2 (ASCII)                           |                    |
|                 |                             | 6: 8N1 (ASCII)                           |                    |
|                 |                             | 7: 8N2 (ASCII)                           |                    |
|                 |                             | 8: 8E1 (ASCII)                           |                    |
|                 |                             | 9: 8O1 (ASCII)                           |                    |
|                 |                             | 10: 8E2 (ASCII)                          |                    |
|                 |                             | 11: 8O2 (ASCII)                          |                    |
|                 |                             | 12: 8N1 (RTU)                            |                    |
|                 |                             | 13: 8N2 (RTU)                            |                    |
|                 |                             | 14: 8E1 (RTU)                            |                    |
|                 |                             | 15: 8O1 (RTU)                            |                    |
|                 |                             | 16: 8E2 (RTU)                            |                    |
|                 |                             | 17: 8O2 (RTU)                            |                    |
| <b>№</b> 04-05  | Communication response time | 0.0~200.0ms                              | 2                  |
|                 | delay                       |                                          |                    |
| 04-06           | Reserved                    |                                          |                    |
| ~               |                             |                                          |                    |
| 04-38           |                             |                                          |                    |

# **05 Application Parameters**

| Parameter codes | Parameter names                | Setting range | Factory<br>Setting |
|-----------------|--------------------------------|---------------|--------------------|
| <b>№</b> 05-00  | DC voltage filtering time      | 0.000~65.535  | 0.000              |
| <b>№</b> 05-01  | Mains frequency filtering time | 0.000~65.535  | 0.000              |
| 05-02           |                                |               |                    |
| ~               | Reserved                       |               |                    |
| 05-20           |                                |               |                    |

# 07 Description of Parameter Settings

### 00 Display Parameters

ID code for the Power Regenerative Unit model

Current rating of the Power Regenerative Unit

Factory setting: read-only

Display by model Read-only

Parameter 00-00 determines the capacity of the Power Regenerative Unitand is already set at this parameter when shipped from the factory. Also, the current value in the readable parameter (00-01) is the rated current for that model. Parameter 00-00 corresponds to the current displayed in parameter 00-01.

| REG2000 Model code table |     |    |    |      |    |    |     |      |    |    |      |      |    |    |    |    |
|--------------------------|-----|----|----|------|----|----|-----|------|----|----|------|------|----|----|----|----|
| Input voltage            |     |    |    | 230V |    |    |     |      |    |    |      | 460V |    |    |    |    |
| Model code               | 0   | 2  | 4  | 6    | 8  | 10 | 12  | 1    | 3  | 5  | 7    | 9    | 11 | 13 | 15 | 17 |
| Suitable Power           |     |    |    |      |    |    |     |      |    |    |      |      |    |    |    |    |
| Regenerative Unit        | 7.5 | 11 | 15 | 18.5 | 22 | 30 | 37  | 7.5  | 11 | 15 | 18.5 | 22   | 30 | 37 | 45 | 55 |
| capacity (kW)            |     |    |    |      |    |    |     |      |    |    |      |      |    |    |    |    |
| Rated input current      | 20  | 32 | 38 | 49   | 60 | 80 | 100 | 10.5 | 17 | 20 | 25   | 32   | 43 | 49 | 60 | 75 |
| (A)                      |     |    |    |      |    |    |     |      |    |    |      |      |    |    |    |    |

| Software version                                        |                       |
|---------------------------------------------------------|-----------------------|
|                                                         | Factory setting: #.## |
| Read-only (display according to shipped version)        |                       |
| Display input current of the Power Regenerative Unit(A) |                       |
| 마음 - 마음 Displays mains frequency (Hz) (cable frequency) |                       |
|                                                         | Factory setting: #.## |
| Б                                                       |                       |

Read-only

Display DC voltage (V)

Factory setting: #.#

Read-only

Displays power (kW)

Factory setting: #.#

-300.0 ~ 300.0

Reserved
Reserved

| 00-09                  | Displays the lower value of kilowatt hours (kWh) rege                                     | enerated by REG2000       |
|------------------------|-------------------------------------------------------------------------------------------|---------------------------|
|                        |                                                                                           | Factory setting: ###.#    |
|                        | 0.0~999.9                                                                                 |                           |
| 88-48                  | Displays the higher value of kilowatt hours (kWh) reg                                     | enerated by REG2000       |
|                        |                                                                                           | Factory setting: ####     |
|                        | 0~9999                                                                                    |                           |
| When P                 | r.03-12 =1, Pr.00-09 and Pr.00-10 will be cleaned to be 0 and Pr03-12                     | will be back to 0.        |
|                        | he setting of Pr00-09 and Pr00-10 are done, the REG will start to                         | run and the counting will |
| start.                 |                                                                                           |                           |
| □ Display              | r Pr00-10*1000 + Pr00-09.                                                                 |                           |
| 88-1                   | Displays the highest ambient temperature (°C)                                             |                           |
| 88-18                  | Displays the highest IGBT temperature (°C)                                                |                           |
|                        |                                                                                           | Factory setting: ##.#     |
|                        | Read-only                                                                                 |                           |
|                        |                                                                                           |                           |
| 88-13                  |                                                                                           |                           |
| 00- 14                 | Displays power module's temperature (°C)                                                  |                           |
|                        |                                                                                           | Factory setting: ##.#     |
|                        | Read-only                                                                                 |                           |
| 00 10                  | Displays the ON/OFF status of digital input                                               |                           |
| 00-15                  | Displays the ON/OFF status of digital input  Displays the ON/OFF status of digital output |                           |
| 00-10                  | Displays the ON/OH I status of digital output                                             | Factory cotting: ###      |
|                        | Read-only                                                                                 | Factory setting: ###      |
|                        | - Read Only                                                                               |                           |
| $\Omega\Omega = \pm 1$ | DC voltage during a malfunction (V)                                                       |                           |
| 00 .                   |                                                                                           | Factory setting: ##.#     |
|                        | Read-only                                                                                 | , 0                       |
| 88-48                  | Mains frequency during a malfunction (Hz)                                                 |                           |
| 88- 19                 | Current during a malfunction (A)                                                          |                           |
|                        |                                                                                           | Factory setting: #.##     |
|                        | Read-only                                                                                 |                           |
|                        |                                                                                           |                           |
| 88-88                  |                                                                                           |                           |
| 80-8                   | Second most recent error log                                                              |                           |
| <u> </u>               |                                                                                           |                           |
| 00-25                  | Fourth most recent error log                                                              |                           |
| 00-24                  |                                                                                           |                           |
| 88-89                  | Sixth most recent error log                                                               |                           |
|                        |                                                                                           | Factory setting: 0        |

Factory setting: 0

#### Settings

- 0: no error records
- 3: ocn over current during operation
- 6: ocs over current between operations
- 9: ovn overvoltage during operation
- 10: ovs overvoltage between operations
- 13: LVn low voltage during operation
- 15: OrP open-phase in input
- 16: oH1 power module overheated
- 17: oH2 internal ambient temperature overheated
- 18: tHo1 power module overheated protection circuit error
- 19: tHo2 internal ambient temperature overheated

protection circuit error

- 21: oL overload
- 30: cF1 memory write error
- 31: cF2 memory read error
- 33: cd1 U-phase current detection error
- 34: cd2 V-phase current detection error
- 37: Hd1 oc current detection error
- 38: Hd2 ov voltage detection error
- 42: 5VF 5V in the control board error (FW v1.02)
- 43: RYF relay error (FW v1.02)
- 49: EF external signal input error
- 52: Pcod password incorrect
- 54: cE1 communication error (warn)
- 55: cE2 communication error (warn)
- 56: cE3 communication error (warn)
- 57: cE4 communication error (warn)
- 58: cE10 communication timeout (warn)
- 66: PLE phase-locking error
- PLE and Orp errors are only recorded and deemed as a fault in power regeneration status, otherwise they will be warnings in Standby and Stop status.

#### OH1 Level

| Model      | Default |
|------------|---------|
| REG075A23A | 100     |
| REG110A23A | 110     |
| REG150A23A | 100     |
| REG185A23A | 100     |
| REG220A23A | 100     |
| REG300A23A | 95      |
| REG370A23A | 105     |

| Model      | Default |
|------------|---------|
| REG075A43A | 100     |
| REG110A43A | 105     |
| REG150A43A | 110     |
| REG185A43A | 100     |
| REG220A43A | 90      |
| REG300A43A | 90      |
| REG370A43A | 95      |
| REG450A43A | 115     |
| REG550A43A | 115     |

BB-28Low word in electricity billBB-27High word in electricity bill

Factory setting: ###

#### Settings Read-only

Display the dollar amount saved on electricity expense. The setting of the related parameters are shown below.

The kw/hr regenerated (Pr 00-09  $\sim$  00-10) x electricity expense (Pr03-13). The display mode is Pr00-27\*1000 + Pr00-26.

# Displays input AC voltage (V)

Factory setting: ##.#

Settings 0~6553.5

#### 01 Basic Parameters

✓ represents

parameter settings that can be adjusted during operation

#### Reset parameters

Factory setting:0

Settings 0: no function

1: parameter cannot be written

10: parameter reset

- When set to "1", only parameters 01-00 to 01-03 can be adjusted, the other parameters will be read-only; in combination with the password parameters, this can prevent the parameters from being altered unintentionally by mistake.
- To restore the parameters to factory settings, just set this parameter to 10.If a password is set, it must first be entered before the settings can be restored, and the password will be cleared at the same time.

## Select startup display

Factory setting: 0

Settings 0: mains frequency

1: DC voltage

2: input current

### First parameter protection password

Factory setting: 0

Settings 1~9998,10000~65535

Display

0-2: number of incorrect passwords entered

value

- Enter the password set in parameter 01-03 into parameter 01-02, and all password protected parameters will be unlocked.
- After setting this parameter, write down the setting to avoid inconveniences in the future.
- The purpose of using parameters 01-02 and 01-03 is to prevent non-technicians from unintentionally altering other parameters.
- If the password is lost or forgotten, it can be reset by entering 9999 and pressing the "ENTER" key, enter 9999 and press "ENTER" again (this sequence must be completed within 10 seconds, otherwise please do it again). This will also restore previously altered parameter settings back to the factory setting.

#### Fig. : - [3] Enter parameter protection password

Factory setting:0

Settings 1~9998,10000~65535

Display

0: password not set or password entered successfully in 01-02 value

1: parameters locked

This parameter sets password protection, which can be entered directly the first time. After the

#### www.maher.ir

password is set, the parameter value will become 1, meaning password protection is enabled. To make changes to any parameter, first go to parameter 01-02 and enter the correct password. After unlocking the password protection, the parameter value for 01-02 will be set to 0, and all parameters will become adjustable.

- After password protection is enabled, all parameter values except for parameter 01-03 will display 0.
- Password protection can be turned off by unlocking the password protection in parameter 01-02 and setting this parameter to 0.Password protection will remain off after a system reboot.
- The password will otherwise remain active permanently. After turning on the system, if any parameters need to be changed, first unlock the password protection in parameter 01-02.
- How to reactivate password protection:
  - Method 1: Reenter the password in 01-03.
  - Method 2: Reboot the system and password protection will immediately be restored.
  - Method 3: Enter any value other than the password in 01-02.

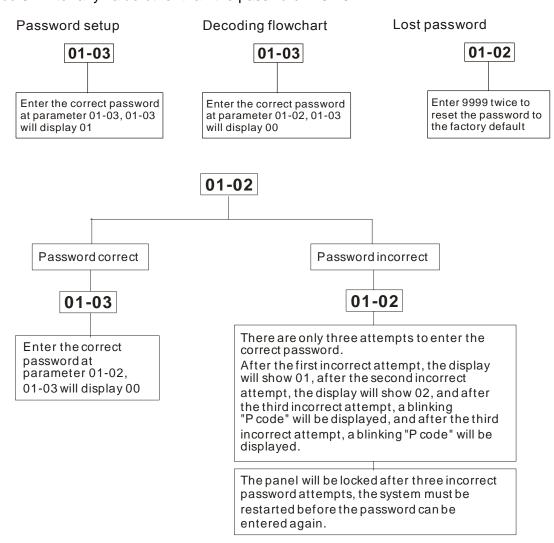

### Set source of operation command

Factory setting:1

Settings 1: operation commands controlled via external terminals

2: operation commands controlled through communication interface or the digital keypad (KPC-CC01)

As the standard package does not contain the digital keypad upon shipping, users have to control

- operation via external terminals. Please confirm that the wiring between multi-function input terminals is correct before using.
- ☐ To operate using the communication interface, a digital keypad KPC-CC01 or KPC-CE01 must be purchased before the source of operation command can be set to the communication interface.

| <pre># Reserved</pre> |  |  |
|-----------------------|--|--|
| ## Reserved           |  |  |
| <pre>Reserved</pre>   |  |  |

### Set operating point DC voltage (offset value)

Settings 230V models: 30 - 100V Factory setting:40 460V models: 60 - 200V Factory setting:80

- The feedback activating voltage is set to the mains voltage (parameter 00-28) [[\*  $\sqrt{2}$  ]] + parameter 01-08.
- Power regenerative unit will stop output when DC bus voltage < (DC bus voltage + parameter 01-08 10V).

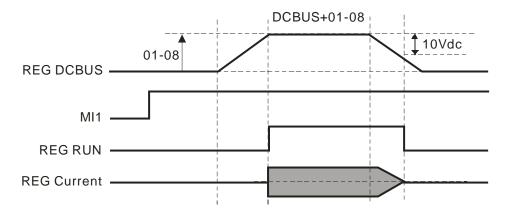

### Reserved

DC voltage control P gain

DC voltage control I gain

Factory setting: 100

#### Settings 0 - 1000%

- Pr01-10 is the parameter which decides the response rate of P function on DC BUS voltage bias.
- Take the greater gain, the response rate will be faster while the DC BUS voltage bias will become smaller. But if the gain is too big, there will be an oscillation.
- ☐ Take the smaller gain, the response rate will be slow while the DC BUS voltage bias will become larger. It is scaled to be100% corresponding to the Kp value of auto-calculated DC BUS voltage controller bandwidth (Pr01-12).
- Pr01-11 is an integral controller to eliminate the error caused by the DC BUS voltage bias. The bigger the integral gain, the faster the response rate to respond to external disturbance. But the

smaller the integral gain, the slower the response rate to respond to the external disturbance. The oscillation is easy to occur. It is scaled to be 100% corresponding to the Ki value of auto-calculated DC BUS voltage controller bandwidth (Pr01-12).

## M # !- !? DC voltage control bandwidth

Factory setting:40

Settings 1 - 100Hz

This parameter controls the DC voltage response speed; the higher the value, the faster the response.

Reserved

## Select multi-function display

Factory setting:0

Settings 0: display DC voltage (v)

1: display mains frequency (H)

2: display input current (A)

3: display input AC voltage (E)

4: display voltage between R and S (r)

5: display voltage between S and T (S)

6: display voltage between T and R (t)

7: display power (P)

8: display current limit (p)

# **02 Input and Output Parameters**

5: Parallel mode6: no function

| <b>B</b> ≥ - <b>B</b> B Multi-fu | inction input terminal 1 (MI1) |                   |
|----------------------------------|--------------------------------|-------------------|
|                                  |                                | Factory setting:1 |
| ## Multi-fu                      | inction input terminal 2 (MI2) |                   |
|                                  |                                | Factory setting:0 |
| ### Multi-fu                     | inction input terminal 3 (MI3) |                   |
|                                  |                                | Factory setting:3 |
| ## Multi-fu                      | inction input terminal 4 (MI4) |                   |
|                                  |                                | Factory setting:4 |
| ## Multi-fu                      | inction input terminal 5 (MI5) |                   |
|                                  |                                | Factory setting:5 |
| Settings                         | 0: no function                 |                   |
|                                  | 1: Automatic mode              |                   |
|                                  | 2: Reserved                    |                   |
|                                  | 3: EF                          |                   |
|                                  | 4: RESET                       |                   |

This parameter can be planned and adjusted by the user to include necessary external terminal input functions as required.

#### List of functions

| Setting | Function       | Description                                                                                                    |  |
|---------|----------------|----------------------------------------------------------------------------------------------------|--|
| 0       | no function    | The output terminal does not have any function                                                                                                    |  |
| 1       | automatic mode | This terminal setting only becomes effective when parameter 01-04 is set to 1 "controlled via external terminals"  When the Auto mode is ON and when the Power Regenerative Unit detects DC bus voltage reaches the setting of Pr01-08, the DC bus voltage will be regenerated to electrical grid.  The default wiring between multi-function input terminals is as below.  Please check the wiring is correct before using. Please refer to 04 Wiring for more details of wiring about auto mode.  REG2000  R/L1  S/L2  T/L3  E24V  COM  Mains  REG2000  R/L1  S/L2  T/L3  E24V  COM  DCM |  |

| Setting | Function                                          | Description                                                                                                    |  |
|---------|---------------------------------------------------|----------------------------------------------------------------------------------------------------|--|
| 2       | Reserved                                          | The output terminal is reserved                                                                                                    |  |
| 3       | EF                                                | External failure input terminal                                                                                                    |  |
| 4       | RESET                                             | Only this terminal function can reset the Power Regenerative Unit after eliminating a failure                                                                                                    |  |
| 5       | Parallel mode<br>(the default terminal is<br>MI5) | This terminal setting only becomes effective when parameter 01-04 is set to 1 "controlled via external terminals"  Working under parallel mode, each power regenerative unit will reduce its current limit to 80% automatically.  The default wiring between multi-function input terminals of each power regenerative unit is as below. Please check the wiring is correct before using. Please refer to 04 Wiring for more details of wiring about parallel mode.  REG2000  R/L1  S/L2  T/L3  E24V  COM  Mil1 Auto Mode  MIS Parallel Mode  DCM |  |
| 6       | no function                                       | The output terminal does not have any function                                                                                                    |  |

### ✓ @2 - @5 Digital input response time

Factory setting:0.005

Settings 0.001 - 30.000s

This parameter adds a delay and confirm process to digital input terminal signals, the delay time is the confirmation time. This can prevent unknown interference from causing the digital input terminals (MI1 - 5) to malfunction (except counting inputs). This parameter can significantly improve these situations, but response time will be slightly delayed.

## 

Factory setting: 0

Settings 0 - 65535

- This parameter sets the activation point for input signals, and the setting has no relation to the SINK/SOURCE status of the terminals.
- ☐ bit 0 bit 4 corresponds to MI1 MI5, respectively.
- Users can enter corresponding values by ways of communication, to alter the ON/OFF status of the terminals.

### 

Factory setting:4

#### www.maher.ir

#### Factory setting:3

### 

Factory setting: 0

Settings

0: no function

1: operation indicator

2: no function

3: (phase-locking complete) preparation complete

4: error indicator

5: no function

6: warning indicator

7: no function

This parameter can be planned and adjusted by the user to include necessary external terminal output functions as required.

#### List of functions

| Setting | Function                                                   | Description                                                                                                    |  |
|---------|------------------------------------------------------------|----------------------------------------------------------------------------------------------------|--|
| 0       | no function                                                | The output terminal does not have any function                                                                          |  |
| 1       | Operation indicator                                        | When the Power Regenerative Unit is in RUN status, the contacts will be in ON status.                                   |  |
| 2       | no function                                                | The output terminal does not have any function                                                                          |  |
| 3       | (Phase-locking complete) preparation complete              | The contacts will "ON" when the Power Regenerative Unit is not suffering from any errors and phase-locking is complete. |  |
|         | proparation complete                                       | The contacts will " ON " when an error is detected by the Power                                                         |  |
| 4       | Error indicator                                            | Regenerative Unit.                                                                                                    |  |
| 5       | no function The output terminal does not have any function |                                                                                                    |  |
| 6       | Warning indicator                                          | The contacts will " ON " when a warning is detected by the Power                                                        |  |
|         |                                                            | Regenerative Unit.                                                                                                    |  |
| 7       | no function                                                | The output terminal does not have any function                                                                          |  |

## ★ B2 - 18 Multi-function output direction

Factory setting: 0

#### Settings 0~65535

The setting of this function is binary, if a bit is set to 1, the multi-function output direction is reversed; e.g. when parameter 02-07 is set to 1 (operation indicator), if the bit is set to 0 or the forward output direction, Relay 1 will activate (ON) only when the Power Regenerative Unit is in operation, and when the Power Regenerative Unit is stopped Relay 1 will be OFF. In contrast, if the bit is set to 1 or the reverse output direction, Relay 1 will be OFF when in operation, and ON when stopped.

| Bit 2 | Bit 1 | Bit 0 |
|-------|-------|-------|
| MO2   | MO1   | RY1   |

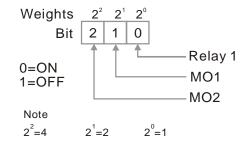

### **03 Special Protection Parameters**

## 

Factory setting:180.0/360.0

Settings 230V models:160.0~220.0V 460V models:320.0~440.0V

- This parameter sets the LV voltage level.
- When the voltage of the Power Regenerative Unit drops below the low voltage level, the parameter will send a warning.

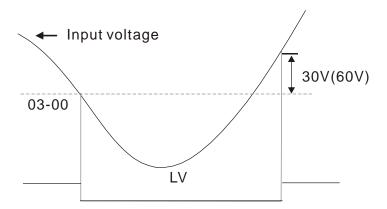

## Current limit

Factory setting:150

Settings 0 - 150%

This parameter limits the maximum current output of the Power Regenerative Unit.

Reserved
Reserved
Reserved
Reserved
Reserved
Reserved
Reserved

#### 

Factory setting:150

Settings 0 - 1000ms

When a frequency is detected to be < 47Hz or >63Hz and the duration is longer than the value set at Pr03-04, a PLE phase-locking signal will be generated.

## ✓ ☐ 3 - ☐ ? Number of error restarts

Factory setting:0

Settings 0 - 10

After an error (acceptable error: only OC over current, OV overvoltage), the number of times the Power Regenerative Unit can automatically reset/restart may be set to 10 times. If this is set to 0, then the system will not automatically reset/restart after an error.

### ★ # 3 - # 8 Time until error restart count resets

Factory setting:60.0

Settings 0.1 - 6000.0s

When an error restart occurs, the Power Regenerative Unit will start a count down according to the setting of this parameter. If the count down reaches the set time before another error restart, then parameter 03-07 number of error restarts will reset to the initial value.

## ✓ ☐ 3 - ☐ ☐ Cooling fan control mode

Factory setting:3

Settings 0: fan runs always

1: runs for 1 minute after stop and then stops

2: runs/stops as the Power Regenerative Unit runs/stops

3: runs according to the temperature of the power module

4: always off

- This parameter determines the cooling fan setting.
- If the parameter is set to 0, the cooling fan will start running as soon as the Power Regenerative Unit starts transmitting power.
- If the parameter is set to 1, the cooling fan will run when the Power Regenerative Unit runs and will stop 1 minute after the Power Regenerative Unit stops.
- If the parameter is set to 2, the cooling fan will run when the Power Regenerative Unit runs and will stop as soon as the Power Regenerative Unit stops.
- If the parameter is set to 3, the cooling fan will adjust its speed according to the temperature of the power module. When the temperature is high, the cooling fan starts running; the higher the temperature the faster it runs, and when temperature drops within the normal range(As shown in the table below), the cooling fan will stop.
- If the parameter is set to 4, the cooling fan will be always off.

| Model      | Operating temperature range of fans (RUN→STOP) |
|------------|------------------------------------------------|
| REG075A23A | 50→40                                          |
| REG110A23A | 60→50                                          |
| REG150A23A | 50→40                                          |
| REG185A23A | 50→40                                          |
| REG220A23A | 50→40                                          |
| REG300A23A | 45→35                                          |
| REG370A23A | 65→55                                          |
| REG075A43A | 50→40                                          |
| REG110A43A | 55→45                                          |
| REG150A43A | 60→50                                          |
| REG185A43A | 50→40                                          |
| REG220A43A | 40→30                                          |
| REG300A43A | 40→30                                          |
| REG370A43A | 45→35                                          |
| REG450A43A | 65→55                                          |
| REG550A43A | 65→55                                          |

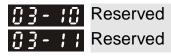

# 

Factory setting: 0

Settings 0: parameter reverted

1: clear

Setting this parameter to 1 clears parameters 00-09 and 00-10 to 0, and this parameter reverts to 0.

## 

Factory setting:3.0

Settings 0 - 6553.5

☐ Set up calculation for local electricity bill. Unit: dollar/kw-hr

#### **04 Communication Parameters**

When using the communication interface, the communication port definition is shown as in the diagram on the right.

We recommend using a Delta IFD6530 or IFD6500 as a communication converter to connect the power regenerative unit to a computer.

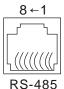

Modbus RS-485 Pin 1~2, 7, 8: Reserved Pin 3, 6:GND Pin 4:SG-Pin 5:SG+

### 

Factory setting:1

Settings 1 - 254

When the system uses the RS-485 serial communication interface to control or monitor, every Power Regenerative Unit must have their own communication address and every address in the network must be unique.

## ★ 日子・日 : Communication transmission speed

Factory setting:9.6

Settings 4.8 - 115.2kbits/s

This parameter sets the speed of transmission between the Power Regenerative Unit and computers.

## Communication error handling

Factory setting:3

Settings 0: gives warning but continues operating

1: gives warning and stops

2: reserved

3: no actions and no display

This parameter determines how the Power Regenerative Unit handles a transmission timeout fault (such as a broken line) during communications.

## ★ ☐ Y - ☐ ∃ Timeout detection

Factory setting:0.0

Settings 0.0 - 100.0s

0.0: no detection

This parameter sets the duration for a timeout during transmissions between communication ports and COM1.

### 

Factory setting:1

Settings 0: 7,N,1 for ASCII

1: 7,N,2 for ASCII

2: 7,E,1 for ASCII

3: 7,O,1 for ASCII

4: 7,E,2 for ASCII

5: 7,O,2 for ASCII

www.maher.ir

6: 8,N,1 for ASCII
7: 8,N,2 for ASCII
8: 8,E,1 for ASCII
9: 8,O,1 for ASCII
10: 8,E,2 for ASCII
11: 8,O,2 for ASCII
12: 8,N,1 for RTU
13: 8,N,2 for RTU
14: 8,E,1 for RTU
15: 8,O,1 for RTU
16: 8,E,2 for RTU
17: 8,O,2 for RTU

- Computer control Computer Link
- When using the RS-485 serial communication interface, every Power Regenerative Unit must first have a communication address assigned in parameter 09-00. The computer will control the units based on their individual addresses.
- Communications protocol uses MODBUS ASCII (American Standard Code for Information Interchange) Mode: A byte is made by a combination of 2 ASCII codes. For example: the value 64 Hex, represented as "64" in ASCII, is a combination of "6" (36Hex) and "4" (34 Hex).

#### 1. Character encoding

The communication protocol is hexadecimal, the ASCII codes denotes: "0"..."9", "A"..."F". Each hexadecimal character represents the corresponding ASCII code. For example:

| Character  | '0' | '1' | '2' | '3' | <b>'4'</b> | '5' | '6' | '7' |
|------------|-----|-----|-----|-----|------------|-----|-----|-----|
| ASCII code | 30H | 31H | 32H | 33H | 34H        | 35H | 36H | 37H |
| Character  | '8' | '9' | 'A' | 'B' | ,C,        | 'D' | 'E' | 'F' |
| ASCII code | 38H | 39H | 41H | 42H | 43H        | 44H | 45H | 46H |

#### 2. Character structure

10-bit character frame (For ASCII)

(data format 7, N, 2)

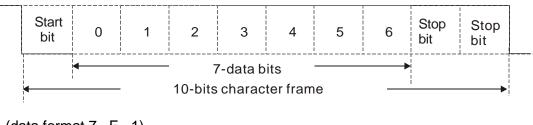

(data format 7, E, 1)

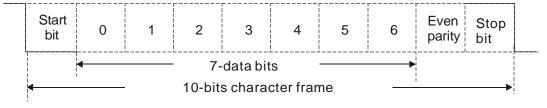

(data format 7, O, 1)

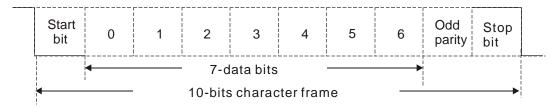

#### 11-bit character frame (For RTU)

(data format 8, N, 2)

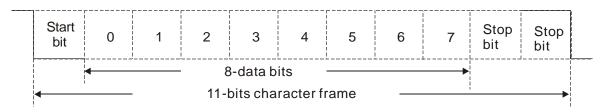

### (data format 8, E, 1)

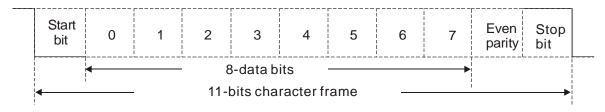

(data format 8, O, 1)

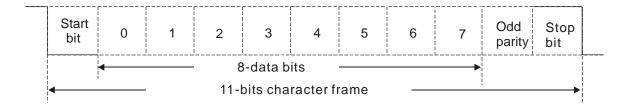

#### 3. Communication data structure

Data format frame

#### **ASCII** mode:

| STX         | Start bit = ':' (3AH)                                      |
|-------------|------------------------------------------------------------|
| Address Hi  | Communication address                                      |
| Address Lo  | 8-bit addresses are a combination of 2 ASCII codes         |
| Function Hi | Function code:                                             |
| Function Lo | 8-bit function codes are a combination of 2 ASCII codes    |
| DATA (n-1)  | Data character:                                            |
|             | nx8-bit data characters are combinations of 2n ASCII codes |
| DATA 0      | n<=16, at most 32 ASCII codes (20 sets of data)            |
| LRC CHK Hi  | LRC check codes:                                           |
| LRC CHK Lo  | 8-bit check codes are a combination of 2 ASCII codes       |
| END Hi      | End bit:                                                   |
| END Lo      | END Hi = CR (0DH), END Lo = LF(0AH)                        |

#### RTU mode:

| START        | Maintains no input signal for at least 10ms                      |
|--------------|------------------------------------------------------------------|
| Address      | Communication address8-bit binary address                        |
| Function     | Function code:8-bit binary address                               |
| DATA (n-1)   | Data character:                                                  |
|              | nx8-bit data, n<=16                                              |
| DATA 0       |                                                                  |
| CRC CHK Low  | CRC check codes:                                                 |
| CRC CHK High | 16-bit CRC check codes are a combination of 2 8-bit binary codes |
| END          | Maintains no input signal for at least 10ms                      |

#### Communication address (Address)

00H: broadcasts to all Power Regenerative Units

01H: targets the Power Regenerative Unit at address 01 0FH: targets the Power Regenerative Unit at address 15

10H: targets the Power Regenerative Unit at address 16, and so on..., to the maximum of 254 (FEH).

#### Function code and data character

03H: reads data from the register

STX

**END** 

06H: writes one set of data to the register

For example: codes to target Power Regenerative Unit01H, read out 2 consecutive data characters in the register as shown below: starting from register address 2102H

#### ASCII mode:

Inquiry message string format:

| Address          | '0' |
|------------------|-----|
| Address          | '1' |
| Function         | '0' |
| Function         | '3' |
|                  | '2' |
| Starting address | '1' |
| Starting address | '0' |
|                  | '2' |
|                  | '0' |
| Number of data   | '0' |
| (count by word)  | '0' |
|                  | '2' |
| LRC Check        | 'D' |
| LKC Check        | '7' |

| Response | message | string 1 | format: |
|----------|---------|----------|---------|
|          |         |          |         |

| STX                        | '.'<br>·    |
|----------------------------|-------------|
| Address                    | <b>'</b> 0' |
| Address                    | <b>'1'</b>  |
| Function                   | '0'         |
| 1 diletion                 | '3'         |
| Number of data             | '0'         |
| (count by byte)            | <b>'4'</b>  |
|                            | '1'         |
| Content of starting        | '7'         |
| address 2102H              | '7'         |
|                            | '0'         |
|                            | '0'         |
| Content of address 2103H   | '0'         |
| Content of address 2 10511 | '0'         |
|                            | '0'         |
| LRC Check                  | '7'         |
| LINO OTIECK                | '1'         |
| END                        | CR          |
| LIND                       | LF          |

#### RTU mode:

Inquiry message string format:

CR

LF

| 1- 7 3                | 3   |
|-----------------------|-----|
| Address               | 01H |
| Function              | 03H |
| Starting data address | 21H |
| Starting data address | 02H |
| Number of data        | 00H |
| (count by world)      | 02H |
| CRC CHK Low           | 6FH |
| CRC CHK High          | F7H |

#### Response message string format:

| Response message string format. |     |  |  |  |
|---------------------------------|-----|--|--|--|
| Address                         | 01H |  |  |  |
| Function                        | 03H |  |  |  |
| Number of data                  | 04H |  |  |  |
| (count by byte)                 |     |  |  |  |
| Content of data                 | 17H |  |  |  |
| address 2102H                   | 70H |  |  |  |
| Content of data                 | 00H |  |  |  |
| address 2103H                   | 00H |  |  |  |
| CRC CHK Low                     | FEH |  |  |  |
| CRC CHK High                    | 5CH |  |  |  |
|                                 |     |  |  |  |

Function code 06H: writes one set of data to the register (at most 20 sets of data can be written consecutively to the register at once)

For example: for Power Regenerative Unit01H, write 6000 (1770H) to the internal setting parameter 0100H.

#### ASCII mode:

Inquiry message string format:

| Response | message | strina | format: |
|----------|---------|--------|---------|
|          |         |        |         |

| inquiry message string format. |     | Tresponse message string format. |             |  |
|--------------------------------|-----|----------------------------------|-------------|--|
| STX                            | .,  | STX                              | (.)<br>:    |  |
| Address                        | '0' | Address                          | '0'         |  |
| Address                        | '1' | Address                          | <b>'1'</b>  |  |
| Function                       | '0' | Function                         | <b>'</b> 0' |  |
| Function                       | '6' | Function                         | <b>'6'</b>  |  |
|                                | '0' |                                  | '0'         |  |
| Data address                   | '1' | Data address                     | <b>'1'</b>  |  |
| Data address                   | '0' | Data address                     | <b>'</b> 0' |  |
|                                | '0' |                                  | '0'         |  |
|                                | '1' | Data content                     | <b>'1'</b>  |  |
| Data content                   | '7' |                                  | <b>'7'</b>  |  |
| Data Content                   | '7' |                                  | '7'         |  |
|                                | '0' |                                  | <b>'0'</b>  |  |
| LRC Check                      | '7' | LRC Check                        | '7'         |  |
| LKC Check                      | '1' | LIXO CHECK                       | <b>'1'</b>  |  |
| END                            | CR  | END                              | CR          |  |
| LIND                           | LF  | END                              | LF          |  |

#### RTU mode:

Inquiry message string format:

| Response  | message   | string | format:  |
|-----------|-----------|--------|----------|
| 1/E9DOH9E | IIICSSAUC | อแแน   | iuiiiai. |

| inquiry message string format. |                                               | Response message string format.                                                                                                    |  |  |
|--------------------------------|-----------------------------------------------|----------------------------------------------------------------------------------------------------|--|--|
| 01H                            | Address                                       | 01H                                                                                                    |  |  |
| 06H                            | Function                                      | 06H                                                                                                    |  |  |
| 01H                            | Data address                                  | 01H                                                                                                    |  |  |
| 00H                            | Data address                                  | 00H                                                                                                    |  |  |
| 17H                            | Data content                                  | 17H                                                                                                    |  |  |
| 70H                            | Data content                                  | 70H                                                                                                    |  |  |
| 86H                            | CRC CHK Low                                   | 86H                                                                                                    |  |  |
| 22H                            | CRC CHK High                                  | 22H                                                                                                    |  |  |
|                                | 01H<br>06H<br>01H<br>00H<br>17H<br>70H<br>86H | 01H         Address           06H         Function           01H         Data address           17H         Data content           70H         CRC CHK Low |  |  |

Command code: 10H, continuously writes multiple sets of data

For example, change the multispeed settings 04-00=50.00 (1388H), 04-01=40.00 (0FA0H) for the Power Regenerative Unit (address 01H)

#### ASCII mode:

Command message:

#### Response message:

| STX           |     | STX          | 4.1        |
|---------------|-----|--------------|------------|
| ADR 1         | '0' | ADR 1        | '0'        |
| ADR 0         | '1' | ADR 0        | '1'        |
| CMD 1         | '1' | CMD 1        | '1'        |
| CMD 0         | '0' | CMD 0        | '0'        |
| Data          | '0' | Data address | '0'        |
|               | '5' |              | <b>'5'</b> |
| Start address | '0' |              | '0'        |
|               | '0' |              | '0'        |
|               | '0' |              | '0'        |
| Data amount   | '0' | Data amount  | '0'        |
| (Word)        | '0' | (Word)       | '0'        |
|               | '2' |              | '2'        |

Command message:

| Data amount | '0'        |
|-------------|------------|
| (Byte)      | <b>'4'</b> |
|             | '1'        |
| First set   | '3'        |
| Data        | '8'        |
|             | '8'        |
|             | '0'        |
| Second set  | 'F'        |
| Data        | 'A'        |
|             | '0'        |
| LRC Check   | '9'        |
| LRC Check   | 'A'        |
| END         | CR         |
| END         | IF         |

Response message:

| LRC Check | 'E' |
|-----------|-----|
| LRC Check | '8' |
| FND       | CR  |
| END       | LF  |

#### RTU mode:

Command message:

| O O I I I I I I I I I I I I I I I I I I |            |
|-----------------------------------------|------------|
| ADR                                     | 01H        |
| CMD                                     | 10H        |
| Data                                    | 05H        |
| Start address                           | 00H        |
| Data amount                             | 00H        |
| (Word)                                  | 02H        |
| Data amount (Byte)                      | 04         |
| First set                               | 13H        |
| Data                                    | 88H        |
| Second set                              | 0FH        |
| Data                                    | A0H        |
| CRC Check Low                           | <b>'9'</b> |
| CRC Check High                          | 'A'        |
| ·                                       | ·          |

Response message:

| ADR            | 01H |
|----------------|-----|
| CMD 1          | 10H |
| Data           | 05H |
| Start address  | 00H |
| Data amount    | 00H |
| (Word)         | 02H |
| CRC Check Low  | 41H |
| CRC Check High | 04H |

Check code in ASCII mode (LRC Check)

Check code (LRC Check) is the sum from Address to Data Content. For example, the check code of the inquiry message in 3.3.1 above: 01H + 03H + 21H + 02H + 00H + 02H = 29H, and take the complement number of 2 = D7H.

Check code in RTU mode (CRC Check)

Check code starts from Address and ends at Data content. The calculation is shown below:

- Step 1: set the 16-bit register (CRC register) = FFFFH.
- Step 2: Exclusive OR the first 8-bit byte message and the low bit 16-bit CRC register, create Exclusive OR, and store the results in CRC register.
- Step 3: shift 1 CRC register to the right, fill in 0 high bit position.
- Step 4: check the shifted value, if it is 0, store the new value from step 3 to the CRC register, otherwise Exclusive OR A001H and the CRC register, and store the results to the CRC register.
- Step 5: repeat steps 3 4, until all 8-bits are complete.
- Step 6: repeat step 2 step 5, take the message command from the next 8-bit, until all message commands are computed. Finally, the acquired value in the CRC register is the CRC check code. Please note the CRC check code must be alternate places within the message command check code.

```
The following is an example of computing the CRC check code using language C:
unsigned char* data ← // message command index
unsigned char length ← // length of message command
unsigned int crc_chk(unsigned char* data, unsigned char length)
  {
  int j;
  unsigned int reg_crc=0Xffff;
  while(length--){
    reg_crc ^= *data++;
    for(j=0;j<8;j++){
    if(reg_crc & 0x01){ /* LSB(b0)=1 */
       reg_crc=(reg_crc>>1) ^ 0Xa001;
    }else{
       reg_crc=reg_crc >>1;
    }
  }
}
```

#### 4. Definition of parameter addresses in the communication protocol

return reg\_crc;

| Definition               | Parameter address |                 | Description of Function                                                               |
|--------------------------|-------------------|-----------------|---------------------------------------------------------------------------------------|
| REG2000 parameters       | GGnnH             | parameter nur   | the parameter group and nn stands for the nber. For example: 04-01 is shown as 0401H. |
| Command Write only       | 2000H             | Bit2~0          | 0: no function                                                                        |
|                          |                   |                 | 1: stop                                                                               |
|                          |                   |                 | 2: start                                                                              |
|                          |                   | Bit15~3         | no function                                                                           |
|                          | 2001H             | no function     |                                                                                       |
|                          | 2002H             | Bit0            | 1:E.F. ON                                                                             |
|                          |                   | Bit1            | 1: reset command                                                                      |
|                          |                   | Bit2            | 1: no function                                                                        |
|                          |                   | Bit3~5          | no function                                                                           |
| Status monitor Read only | 2100H             | Error code      |                                                                                       |
|                          | 2101H             | Status of Drive |                                                                                       |
|                          |                   | Bit 1~0         | 00: Reserved                                                                          |
|                          |                   |                 | 01: Reserved                                                                          |
|                          |                   |                 | 10: Reserved                                                                          |
|                          |                   |                 | 11: Reserved                                                                          |
|                          |                   | Bit 2           | 1: Reserved                                                                           |
|                          |                   | Bit 4~3         | 00: Reserved                                                                          |
|                          |                   |                 | 01: Reserved                                                                          |
|                          |                   |                 | 10: Reserved                                                                          |
|                          |                   |                 | 11: Reserved                                                                          |
|                          |                   | Bit 5           | 1: Reserved                                                                           |
|                          |                   | Bit 6           | Reserved                                                                              |
|                          |                   | Bit 7           | Operation command controlled by external terminal                                     |
|                          |                   | Bit 8           | Reserved                                                                              |
|                          |                   | Bit 9           | Reserved                                                                              |
|                          |                   | Bit 10          | Reserved                                                                              |
|                          |                   | Bit 11          | 1: Parameters been locked                                                             |
|                          |                   | Bit 12          | 0: No regeneration 1: Regeneration                                                    |

// final value returned to CRC register

# www.maher.ir

| Definition               | Parameter address | Description of Function                             |                                                                                                    |
|--------------------------|-------------------|-----------------------------------------------------|----------------------------------------------------------------------------------------------------|
|                          |                   | Bit 13                                              | 1: Reg Running (include standby)                                                                                            |
|                          |                   | Bit 15~14                                           | Reserved                                                                                                    |
| Status monitor Read only | 2119H             | Bit 1~0                                             | O: stop 1: Set operating commend, but DC BUS voltage not yet back to regulative operating voltage (Pr01-08) 3: In operation |
|                          |                   | Bit 9~2                                             | no function                                                                                                    |
|                          |                   | Bit10                                               | 1: operation commands from communication interface                                                                          |
|                          |                   | Bit11                                               | 1: parameters locked                                                                                                    |
|                          |                   | Bit12                                               | Digital keypad copies the parameter functions                                                                               |
|                          |                   | Bit15~13                                            | Reserved                                                                                                    |
|                          | 2102H             | Mains frequen                                       | су                                                                                                    |
|                          | 2104H             | Output current                                      | t (AXX.XX)                                                                                                    |
|                          | 2116H             | Multi-function                                      | display (parameter 01-14)                                                                                                   |
|                          | 2200H             | Displays outpu                                      | ut current                                                                                                    |
|                          | 2210H             | ON/OFF status of digital input, see parameter 02-06 |                                                                                                    |
|                          | 2211H             | ON/OFF statu                                        | s of digital output, see parameter 02-10                                                                                    |

#### 5. Additional response in communication errors

If an error occurs when the Power Regenerative Unit is making communication connections, the Power Regenerative Unit will respond to the main control system with an error code and set the highest bit (bit7) to 1 (i.e. Function code AND 80H), to make the main control system aware of the error. A warning message CE-XX will also be shown on the keypad display of the Power Regenerative Unit, where XX is the error code. Refer to the error code definitions in communication errors.

#### For example:

|             |   | _     |
|-------------|---|-------|
| $\Delta$ SC | Ш | mode. |

| RTU | mode: |
|-----|-------|
|-----|-------|

01H

86H

02H

СЗН

A1H

Address

Function

Exception code

CRC CHK Low

CRC CHK High

| STX            | (.) |
|----------------|-----|
| Address        | '0' |
| Address        | '1' |
| Function       | '8' |
| Function       | '6' |
| Exception code | '0' |
| Exception code | '2' |
| LRC CHK        | '7' |
| LRC CHK        | '7' |
| END            | CR  |
| EIND           | LF  |

|         | '7' |
|---------|-----|
| LRC CHK | '7' |
|         | CP  |

#### Error code definitions:

| Error code | Description                                                                        |
|------------|------------------------------------------------------------------------------------|
| 1          | Data character value error: the value is too large and cannot be recognized by the |
| ı          | Power Regenerative Unit.                                                           |
| 2          | Parameter address error: parameter address cannot be recognized by the Power       |
| 2          | Regenerative Unit.                                                                 |
| 3          | Password locked: cannot edit the parameters                                        |
| 4          | Parameter cannot be edited in operation                                            |
| 10         | Transmission timeout                                                               |

# ★ 34 - 35 Communication response time delay

#### Settings 0.0 - 200.0ms

In situations where the host machine has not completed the transition (transmission - reception), use this parameter to delay the response time of the Power Regenerative Unit.

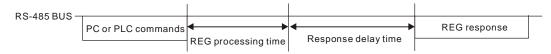

# #4-#8 Reserved

# **05 Application Parameters**

✓ ☐ 5 - ☐ ☐ DC voltage filtering time

Factory setting:0.000

Settings 0.000 - 65.535

Pr05-00Time of filter to adjust DC BUS voltage. The bigger the value, the better the filter result. But it might affect control performance, so it normally doesn't need adjustment.

★ B5 - B I Mains frequency filtering time

Factory setting:0.000

Settings 0.000 - 65.535

Pr05-01: The filter time displayed by the frequency which normally doesn't need adjustment.

88-88

~ Reserved

05-20

# 08 Warnings and Fault Display Codes

This chapter contains information on the display function of the optional digital keypad (KPC-CC01/KPC-CE01), users who are not using the optional digital keypad can find out about error signals via the communication interface RS-485.

#### Warnings Display Codes

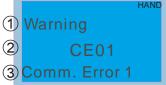

- 1 Display error type
- ② Display error code (abbreviation)
  This error code is the same as displayed on the digital controller (KPC-CE01)
- 3 Display error description

| ID No. | LCM panel display           | Description                          |
|--------|-----------------------------|--------------------------------------|
| 1      | Warning CE01 Comm. Error 1  | Modbus function code error           |
| 2      | Warning CE02 Comm. Error 2  | Modbus data location error           |
| 3      | Warning CE03 Comm. Error 3  | Modbus data content error            |
| 4      | Warning CE04 Comm. Error 4  | Modbus driver processing error       |
| 5      | Warning CE10 Comm. Error 10 | Modbus transmission timeout          |
| 7      | Warning SE1 Save Error 1    | Keypad COPY function error warning   |
| 8      | Warning SE2 Save Error 2    | Keypad COPY function error warning 2 |

| ID No. | LCM panel display        | Description                                                                                                    |
|--------|--------------------------|----------------------------------------------------------------------------------------------------|
| 14     | Warning  LVS  LV at Stop | While stopped, the power feedback unit detected voltages lower than the value set in parameter 03-00 on the high-voltage end of the internal DC voltage. |

# Fault Display Codes

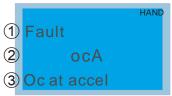

- 1 Display error type
- ②Display error code (abbreviation)
  This error code is the same as displayed on the digital controller (KPC-CE01)
- 3 Display error description
- \*: according to settings in parameters 00-20 to 00-25.

| Setting | LCM panel display          | Description                                                                                                    |
|---------|----------------------------|----------------------------------------------------------------------------------------------------|
| 3       | Fault ocn Oc at normal SPD | Overcurrent during operation; input current exceeds 2.4 times the current rating of the power feedback unit.  Solution  Test wiring insulation Raise DC voltage command (parameter 01-08)  Switch to a power feedback unit with a larger output current capacity.                                                                                                    |
| 6       | Fault ocS Oc at stop       | Overcurrent while stopped. Current detection hardware circuit error Solution Send for repair                                                                                                    |
| 9       | Fault ovn Ov at normal SPD | <ul> <li>While in operation, the power feedback unit detected overvoltage on the high-voltage end of the internal DC voltage.</li> <li>230V: 425Vdc; 460V: 850Vdc.</li> <li>Solution</li> <li>☑ Check the power supply wiring between terminals R, S, T, for poor insulation or off-load line</li> <li>☑ Check whether the input voltage is within the voltage rating range of the power feedback unit, and the monitor for voltage surges.</li> <li>☑ Lower DC voltage command (parameter 01-08);or increase the current limit (parameter 03-01)</li> <li>☑ If there is a voltage surge, there may be a phase advancing capacitor switch in the same power supply system, causing abnormal rise in input voltage.</li> </ul> |
| 10      | Fault ovS Ov at stop       | Overvoltage while stopped. Voltage detection hardware circuit error  Solution  ☑ Check whether the input voltage is within the voltage rating range of the power feedback unit, and the monitor for voltage surges.  ☑ If there is a voltage surge, there may be a phase advancing capacitor switch in the same power supply system, causing abnormal rise in input voltage.                                                                                                    |
| 13      | Fault Lvn Lv at normal SPD | While in operation, the power feedback unit detected voltages lower than the value set in parameter 03-00 on the high-voltage end of the internal DC voltage.  Solution Check whether the power supply voltage is normal                                                                                                    |

# www.maher.ir

| 15 | Fault OrP Phase lacked     | Open-phase in input Solution Check whether the power supply cable is off-load                                                                                                    |
|----|----------------------------|----------------------------------------------------------------------------------------------------|
| 16 | Fault oH1                  | The power feedback unit detected a temperature higher than the safety level in the power module  Solution  ☐ Check whether the ambient temperature is too high ☐ Check for foreign objects in the heat sink, and whether the fan is spinning ☐ Check whether there is enough ventilation space near the power feedback unit |
| 17 | Fault oH2 HS over heat     | A temperature higher than the safety level is detected within the power feedback unit  Solution  Check whether the ambient temperature is too high  Check for foreign objects in the heat sink, and whether the fan is spinning  Check whether there is enough ventilation space near the power feedback unit               |
| 18 | Fault tH10 Thermo 1 open   | Power module temperature detection circuit error Solution Send for repair                                                                                                    |
| 19 | Fault tH2o Thermo 2 open   | Error in the internal temperature detection circuit of the power feedback unit  Solution  Send for repair                                                                                                    |
| 21 | Fault oL Over load         | Input current exceeds the allowed current in the power feedback unit.  Solution Increase the output capacity of the power feedback unit                                                                                                    |
| 30 | Fault cF1 EEPROM write err | Memory write error  Solution  Press the RESET key to restore the parameters to factory settings  If this does not work, send for repair                                                                                                    |
| 31 | Fault cF2 EEPROM read err  | Memory read error  Solution  Press the RESET key to restore the parameters to factory settings  If this does not work, send for repair                                                                                                    |
| 33 | Fault cd1 las sensor err   | R-phase current detection error  Solution  Restart and if the problem persists send for repair                                                                                                    |

| 34 | Fault cd2 Ibs sensor err  | S-phase current detection error Solution Restart and if the problem persists send for repair                                                                 |
|----|---------------------------|----------------------------------------------------------------------------------------------------|
| 35 | Fault cd3                 | T-phase current detection error  Solution  Restart and if the problem persists send for repair                                                               |
| 37 | Fault Hd1 Oc HW error     | OC protection hardware circuit error  Solution  Restart and if the problem persists send for repair                                                          |
| 38 | Fault Hd2 Ov HW error     | OV protection hardware circuit error Solution Restart and if the problem persists send for repair                                                            |
| 42 | Fault SVF error           | 5VF 5V in the control board error Solution Send back to vendor for repair                                                                                    |
| 43 | Fault RYF error           | RYF relay error Solution Send back to vendor for repair                                                                                                    |
| 49 | Fault  EF  External fault | When the external EF terminals are closed, output from the power feedback unit stops  Solution  Remove the source of error and press the "RESET" key         |
| 52 | Fault Pcod Password error | Password entered incorrectly three consecutive times  Solution  Refer to parameter settings 01-02 to 01-03  Reboot the system and enter the correct password |
| 54 | Fault CE1 PC err command  | Illegal communication command Solution Check whether communication commands are correct (communication commands must be 03, 06, 10, 63)                      |
| 55 | Fault CE2 PC err address  | Illegal communication address (00H~254H)  Solution  Check whether the length of communication data is correct                                                |

| 56 | Fault CE3 PC err data    | Illegal communication data value  Solution  Check whether communication data value exceeds maximum / minimum values |
|----|--------------------------|----------------------------------------------------------------------------------------------------|
| 57 | Fault CE4 PC slave fault | Data written to read-only addresses  Solution  Check whether the communication address is correct                   |
| 58 | Fault CE10 PC time out   | Modbus transmission timeout                                                                                         |
| 66 | Fault PLE Phase Lock Err | Power frequency phase-lock error  Solution  Check whether the power supply cable is off-load                        |

# 09 Usage Recommendations and Troubleshooting

- 9-1 Regular Maintenance
- 9-2 Grease Problems
- 9-3 Lint Problems
- 9-4 Corrosion Problems
- 9-5 Dust Problems
- 9-6 Installation and Wiring Problems
- 9-7 Multi-function Input/Output Terminal Application Problems

The power feedback unit has various warnings and protections against errors such as over voltages, low voltages, or over current. Once an error occurs, the protections will activate, the power feedback unit will stop output, and the error contacts will be activated. Please refer to the error display from the power feedback unit and look up the corresponding causes and solutions. The error log is stored in the internal memory of the power feedback unit (can store the last 6 error messages), and can be read from the digital keypad or communication ports by accessing the parameters.

The power feedback unit is assembled from a large number of electronic components including IC, resistors, capacitors, transistors, and cooling fans and relays. These components are not built to last forever or be used forever; even under normal circumstances, they will eventually become error-prone if used past their life spans. Therefore periodic preventive maintenance needs to be implemented to identify defective and worn down parts, thus eliminating the causes of malfunctions in the power feedback unit at an early stage. At the same time, parts that have exceeded their product life should be replaced whenever possible to ensure safe operation.

Visual checks should be done regularly to monitor the operation of the power feedback unit, and make sure nothing unusual happens. Check whether the following situations occurred:

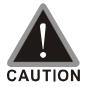

- After an error occurs, the error must be cleared for at least 5 seconds before the RESET key becomes effective.
- ☑ The power feedback unit must first be switched off for at least 5 minutes for ≤ 22kW model, and 10 minutes for ≥ 30kW model until the charging indicator turns off, and the DC voltage between terminals ⊕ ~ ⊖ must be lower than 25V before the cover can be opened to begin maintenance operations.
- ☑ Only qualified operators shall work on maintenance or replace parts (watch, rings,

- and other metal items should be taken off before operation, and only insulated tools should be used during operation).
- ☑ Never modify the power feedback unit in any way.
- ☑ The performance and the surrounding environment meet the standard specifications. No abnormal noise, vibration, or smell.

# 9-1 Regular Maintenance

For regular maintenance, first stop operation, then cut the power and take off the outer cover. Even after cutting off the power supply to the power feedback unit, charging voltages remaining in the filter capacitor will take some time to discharge. To avoid danger, operation must not start until the charging indicator goes off, and the voltage is confirmed with a voltmeter to be below the safety value ( $\leq 25 \text{Vdc}$ ).

#### **Surrounding environment**

|                                                                                                    |                                             | Maintenance cycle |        |      |  |
|----------------------------------------------------------------------------------------------------|---------------------------------------------|-------------------|--------|------|--|
| Inspection item                                                                                               | Inspection method                           | Daily             | 6      | One  |  |
|                                                                                                    |                                             | Daily             | months | year |  |
| Check the ambient temperature, humidity, vibration, and whether there is dust, gas, grease, water drops, etc. | Visual inspection and measuring instruments | 0                 |        |      |  |
| Are dangerous or abnormal objects such as tools placed in the surrounding area?                               | Visual inspection                           | 0                 |        |      |  |

#### Voltage

|                                                   | Inspection method         | Maintenance cycle |             |             |  |
|---------------------------------------------------|---------------------------|-------------------|-------------|-------------|--|
| Inspection item                                   |                           | Daily             | 6<br>months | One<br>year |  |
| Are the main circuit and control circuit voltages | Measure with a multimeter | 0                 |             |             |  |
| normal?                                           |                           |                   |             |             |  |

# Keyboard display panel

|                               |                   | Maintenance cycle |             |             |
|-------------------------------|-------------------|-------------------|-------------|-------------|
| Inspection item               | Inspection method | Daily             | 6<br>months | One<br>year |
| Are the displays clear?       | Visual inspection | 0                 |             |             |
| Are there missing characters? | Visual inspection | 0                 |             |             |

# **Mechanical parts**

| Inspection item                                  | Inspection method          | Maintenance cycle |             |             |
|--------------------------------------------------|----------------------------|-------------------|-------------|-------------|
|                                                  |                            | Daily             | 6<br>months | One<br>year |
| Are there abnormal sounds or vibrations?         | Visual inspection, hearing | 0                 | 0           |             |
| Are any bolts (or other fastening pieces) loose? | Secure tightly             | 0                 | 0           |             |
| Are any parts deformed or damaged?               | Visual inspection          | 0                 | 0           |             |
| Is there any discoloration due to excess heat?   | Visual inspection          | 0                 | 0           |             |
| Is there any dust or staining?                   | Visual inspection          | 0                 | 0           | _           |

# Main circuit

| Inspection item                                | Inspection method | Maintenance cycle |        |      |  |
|------------------------------------------------|-------------------|-------------------|--------|------|--|
|                                                |                   | Daily             | 6      | One  |  |
|                                                |                   |                   | months | year |  |
| Are any bolts loose or missing?                | Secure tightly    | 0                 |        |      |  |
| Is the machine or insulator deformed, cracked, |                   |                   |        |      |  |
| damaged, or discolored due to excess heat and  | Visual inspection |                   | 0      |      |  |
| aging?                                         |                   |                   |        |      |  |
| Is there any dust or staining?                 | Visual inspection |                   | 0      |      |  |

# Main circuit - terminal, wiring

|                                                 |                   |       | Maintenance cycle |      |  |
|-------------------------------------------------|-------------------|-------|-------------------|------|--|
| Inspection item                                 | Inspection method | Daily | 6                 | One  |  |
|                                                 |                   |       | months            | year |  |
| Are the terminals and copper plates deformed or | Visual inspection |       | 0                 |      |  |
| discolored due to excess heat?                  |                   |       |                   |      |  |
| Are wire sheaths damaged or discolored?         | Visual inspection |       | 0                 |      |  |

# Main circuit - terminal block

|                      |                   | Maintenance cycle |             |             |  |
|----------------------|-------------------|-------------------|-------------|-------------|--|
| Inspection item      | Inspection method | Daily             | 6<br>months | One<br>year |  |
| Is there any damage? | Visual inspection | 0                 |             | _           |  |

# Main circuit - filter capacitor

|                                               |                   | Maintenance cycle |             |             |  |
|-----------------------------------------------|-------------------|-------------------|-------------|-------------|--|
| Inspection item                               | Inspection method | Daily             | 6<br>months | One<br>year |  |
|                                               |                   |                   | 1110111115  | yeai        |  |
| Are there any leaking liquids, discoloration, | Visual inspection | 0                 |             |             |  |
| cracks, or shell expansions?                  |                   |                   |             |             |  |
| Are the safety valves released? Are the valve | Visual inspection | 0                 |             |             |  |
| bodies significantly expanded?                |                   |                   |             |             |  |
| Measure electrostatic capacity as required    |                   | 0                 |             |             |  |

# Main circuit - resistor

|                                           |                            | Maintenance cycle |             |             |  |
|-------------------------------------------|----------------------------|-------------------|-------------|-------------|--|
| Inspection item                           | Inspection method          | Daily             | 6<br>months | One<br>year |  |
| Are there abnormal odors or cracks in the | Visual inspection, hearing | 0                 |             |             |  |
| insulator due to excess heat?             |                            |                   |             |             |  |
| Are there broken wires?                   | Visual inspection          | 0                 |             |             |  |
| Are the connection joints damaged?        | Measure the resistance     | 0                 |             |             |  |
|                                           | with a multimeter          |                   |             |             |  |

# Main circuit - transformer, reactor

|  |                                               |                            | Maintenance cycle |        |      |  |  |
|--|-----------------------------------------------|----------------------------|-------------------|--------|------|--|--|
|  | Inspection item                               | Inspection method          | Daily             | 6      | One  |  |  |
|  |                                               |                            |                   | months | year |  |  |
|  | Are there abnormal vibrating noises or odors? | Visual inspection, hearing | 0                 |        |      |  |  |

# Main circuit - electromagnetic contactor, relay

|                                              |                   | Maintenance cycle |             |             |  |
|----------------------------------------------|-------------------|-------------------|-------------|-------------|--|
| Inspection item                              | Inspection method | Daily             | 6<br>months | One<br>vear |  |
| Is there a vibrating noise during operation? | Hearing           | 0                 | mommo       | your        |  |
| Are the contacts well connected?             | Visual inspection | 0                 |             |             |  |

# Control circuit - control printed circuit board, connector

|                                                  |                       | Maintenance cycle |             |             |  |
|--------------------------------------------------|-----------------------|-------------------|-------------|-------------|--|
| Inspection item                                  | Inspection method     | Daily             | 6<br>months | One<br>year |  |
| Are there any loose screws or connectors?        | Secure tightly        |                   | 0           |             |  |
| Are there any abnormal odors or discoloration?   | Olfactory perception, |                   | 0           |             |  |
|                                                  | visual inspection     |                   |             |             |  |
| Are there cracks, damages, deformations, or      | Visual inspection     |                   | 0           |             |  |
| obvious corrosions?                              |                       |                   |             |             |  |
| Are there signs of leakage or deformation in the | Visual inspection     |                   | 0           |             |  |
| capacitors?                                      |                       |                   |             |             |  |

# Cooling system - cooling fan

|                                                |                             | Maintenance cycle |             |             |  |
|------------------------------------------------|-----------------------------|-------------------|-------------|-------------|--|
| Inspection item                                | Inspection method           | Daily             | 6<br>months | One<br>year |  |
| Do the fans run?                               | Hearing                     | 0                 |             |             |  |
|                                                | Hearing, visual inspection, |                   |             |             |  |
| Are there abnormal sounds or vibrations?       | turn with hands. (Cut off   |                   | 0           |             |  |
|                                                | power)                      |                   |             |             |  |
| Are any bolts loose?                           | Secure tightly              |                   | 0           |             |  |
| Is there any discoloration due to excess heat? | Visual inspection           |                   | 0           |             |  |

# Cooling system - ventilation duct

|                                                  |                   | Maintenance cycle |             |             |  |
|--------------------------------------------------|-------------------|-------------------|-------------|-------------|--|
| Inspection item                                  | Inspection method | Daily             | 6<br>months | One<br>year |  |
| Are heat sinks or vents blocked or attached with | Hearing           |                   | 0           | <i></i>     |  |
| abnormal objects?                                |                   |                   |             |             |  |

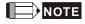

Wipe the contaminated area clean with a chemically-neutral cleaning cloth. Clean with an electric dust cleaner.

# 9-2Grease Problems

Precautions for industries where grease pollution is more serious, typically machining, punching, or other processing industries:

1: grease accumulating on electrical components may cause components to short, resulting in explosions.

2: most are mildly corrosive, and will likely damage this product.

Recommended procedure: Users are recommended to install the power feedback unit in a dedicated cabinet, as far away from grease as possible, and clean it regularly to prevent the power feedback unit from being polluted and damaged by grease.

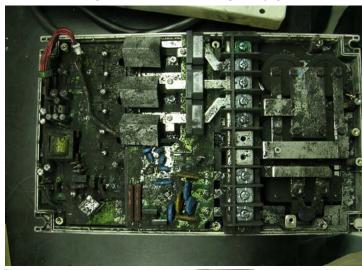

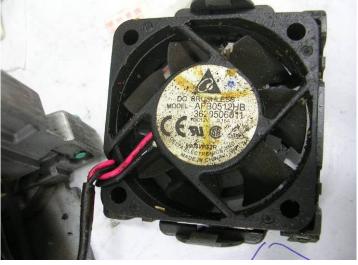

# 9-3 Lint Problems

Precautions for industries where lint pollution is more serious, typically textile industries:

- 1: lint often floats in the air and accumulates on fans and other devices, blocking the ventilation system in the power feedback unit, resulting in overheating.
- 2: textile factories are often humid, and lint easily collects water vapor, causing components on the circuit boards to short, in turn resulting in damage or explosions.

Recommended procedure: Users are recommended to install the power feedback unit in a dedicated cabinet, and clean it regularly to prevent lint from accumulating in the power feedback unit.

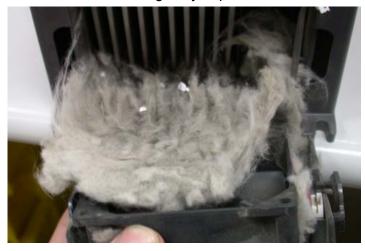

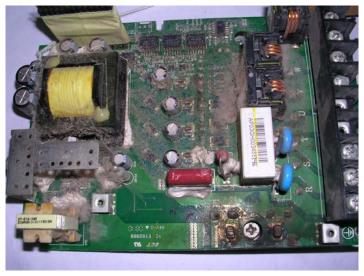

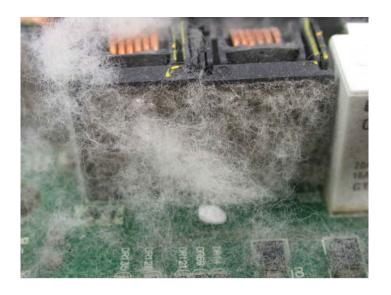

# 9-4 Corrosion Problems

Precautions for situations with corrosive materials, typically unknown liquids flowing into the power feedback unit: If the inner electrical components are corroded, it may lead to damage in the power feedback unit causing malfunctions or even explosions.

Recommended procedure: Users are recommended to install the power feedback unit in a dedicated cabinet, and by all means prevent liquids from flowing into the power feedback unit, and clean it regularly to prevent the power feedback unit from corrosion.

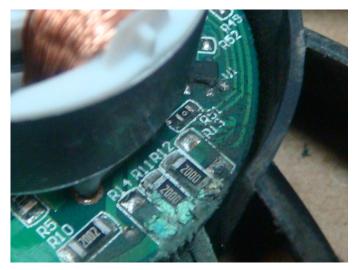

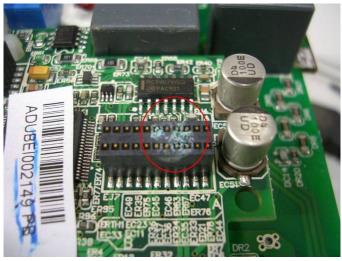

# 9-5 Dust Problems

Precautions for places where dust pollution is more serious, typically environments filled with dust such as stone processing plants, flour mills, or cement factories:

- 1: dust accumulating on the electrical components may cause overheating, thereby shortening the life of the product.
- 2: if the dust is conductive, they will very likely cause damage to the circuit and possibly explosions.

Recommended procedure: Users are recommended to install the power feedback unit in a dedicated cabinet with a dust cover, and clean the cabinet and air ducts regularly so that the power feedback unit may dissipate heat normally.

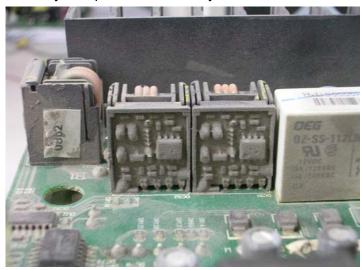

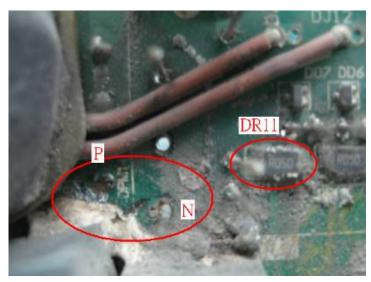

# 9-6 Installation and Wiring Problems

Precautions on wiring: these types of error usually occur due to improper wiring by the customer. Effects on the product:

- (1) Loose wiring screws may lead to an increase in the contact resistance, causing arcing and damage to the power feedback unit.
- (2) Tampering with the circuits inside the power feedback unit by users may cause damage to relevant components.

Recommended procedure: Secure all wiring screws tightly when installing the power feedback unit!If the machine malfunctions, do not attempt to fix the problem yourself, please send the product to a specialized service center for repair!

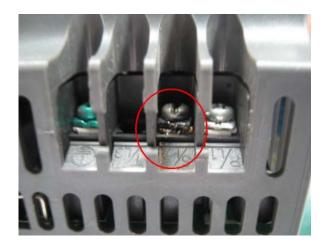

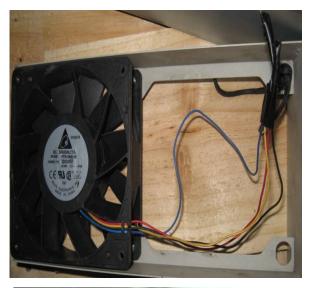

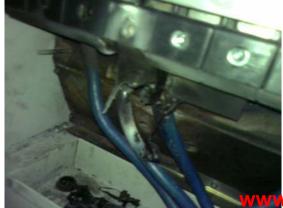

w mahar ir

# 9-7 Multi-function Input/Output Terminal Application Problems

These types of error usually happen when the external I/O are abused; Precautions when using the external I/O functions: I/O related circuit components will be burned by the excessive energy and lose their function!

Recommended procedure: Refer to the voltage and current specifications in the manual when using these I/O contacts. Never exceed the specified limits!

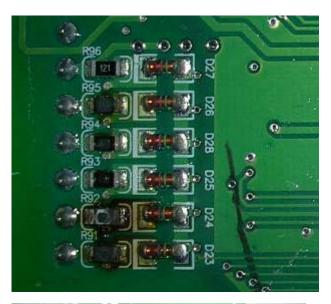

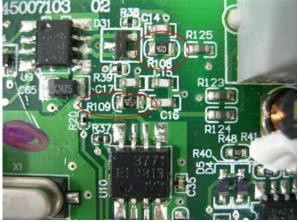

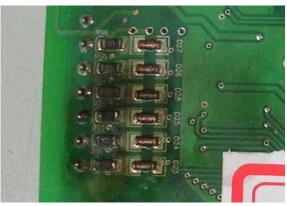

# 10 Power Regenerative Unit Selection

Delta offers four model selection methods of REG2000:

- A. Make selection base on the specs of brake resistor

  Suit for applications that require to perform rapid acceleration and deceleration, such as tapping drilling machines and lathes.
- B. Make selection base on the overload ability of drive Servo drive has higher overload ability than an inverter.
- C. Make selection base on the load characteristics of applications

  Calculate the regenerated power of the application using the application's system characteristics and specifications, especially for elevator and hoist application.

The three model selection methods are described in more detail below:

# Model selection method 1 (base on the specs of brake resistor)

Take 220V as an example, if a 1500W  $13\Omega$  brake resistor is selected, with brake level set to 380V, then the total braking current would be 380V /  $13\Omega$  = 29A.

DC power equals AC power, i.e. Vdc \* Idc =  $\sqrt{3}$  \* Vac \* Iac

Vac is AC voltage

lac is AC current

Vdc is DC voltage

Idc is DC current

i.e. lac = (Vdc \* ldc) / (
$$\sqrt{3}$$
 \*Vac) = (380\*29) / ( $\sqrt{3}$  \*220) = 28.9A

The brake resistor's braking torque is 125% at 10%ED, and REG2000 is 150% at 10%ED, therefore selections can be made using REG2000's current at 150% in the following tables. In this example, REG075A23A-21 can be selected, as the current at 150% of 30A > total braking current of 28.9A

#### 230V Series

| Frames   |                       | A   | 4   | В   |      |     | С     |     |  |
|----------|-----------------------|-----|-----|-----|------|-----|-------|-----|--|
| Model R  | EGA23A-21             | 075 | 110 | 150 | 185  | 220 | 300   | 370 |  |
| Rated Po | ower(kW)              | 7.5 | 11  | 15  | 18.5 | 22  | 30 37 |     |  |
| Mains    | Input current(A)      | 20  | 32  | 38  | 49   | 60  | 80    | 100 |  |
| Mairis   | Input current at 150% | 30  | 48  | 57  | 73.5 | 90  | 120   | 150 |  |

#### 460V Series

| Frames                 |      | Α    | В С |      | В   |      |           |     |       |
|------------------------|------|------|-----|------|-----|------|-----------|-----|-------|
| Model REGA43A-21       | 075  | 110  | 150 | 185  | 220 | 300  | 370       | 450 | 550   |
| Rated Power(kW)        | 7.5  | 11   | 15  | 18.5 | 22  | 30   | 0 37 45 5 |     | 55    |
| Mains Input current(A) | 10.5 | 17   | 20  | 25   | 32  | 43   | 49        | 60  | 75    |
| Input current at 150%  | 15.8 | 25.5 | 30  | 37.5 | 48  | 64.5 | 73.5      | 90  | 112.5 |

\*Please contact Delta if the required current exceeds those listed above.

# Model selection method 2 (base on the overload ability of drive)

Make the selection based on the overload ability of the drive. The table as below is an example that C2000 using with REG2000 when the condition is 10%ED and maximum regenerated work time during one cycle is 10sec. The overload ability of C2000 is 160% 3sec and 120% 60sec base on rated output current

| Voltage |       | 10%ED 10s          |          |  |  |  |  |  |
|---------|-------|--------------------|----------|--|--|--|--|--|
|         | Drive | REG select         | ion      |  |  |  |  |  |
|         | kW    | Model              | Quantity |  |  |  |  |  |
|         | 0.7   | REG075A23A         | 1        |  |  |  |  |  |
|         | 1.5   | REG075A23A         | 1        |  |  |  |  |  |
| -       | 2.2   | REG075A23A         | 1        |  |  |  |  |  |
|         | 3.7   | REG075A23A         | 1        |  |  |  |  |  |
|         | 5.5   | REG075A23A         | 1        |  |  |  |  |  |
|         | 7.5   | REG075A23A         | 1        |  |  |  |  |  |
| 220V    | 11    | REG110A23A         | 1        |  |  |  |  |  |
| 220V    | 15    | REG110A23A         | 1        |  |  |  |  |  |
|         | 18    | REG150A23A         | 1        |  |  |  |  |  |
|         | 22    | REG185A23A         | 1        |  |  |  |  |  |
| -       | 30    | REG220A23A         | 1        |  |  |  |  |  |
|         | 37    | REG300A23A         | 1        |  |  |  |  |  |
| -       | 45    | REG370A23A         | 1        |  |  |  |  |  |
|         | 55    | Diagon contact the |          |  |  |  |  |  |
|         | 75    | Please contact the | -        |  |  |  |  |  |
|         | 90    | Delta factory      |          |  |  |  |  |  |

| Voltage |       | 10%ED 10s          |          |
|---------|-------|--------------------|----------|
|         | Drive | REG selecti        | on       |
|         | kW    | Model              | Quantity |
|         | 0.7   | REG075A43A         | 1        |
|         | 1.5   | REG075A43A         | 1        |
|         | 2.2   | REG075A43A         | 1        |
|         | 3.7   | REG075A43A         | 1        |
|         | 4     | REG075A43A         | 1        |
|         | 5.5   | REG075A43A         | 1        |
|         | 7.5   | REG075A43A         | 1        |
|         | 11    | REG075A43A         | 1        |
| 440V    | 15    | REG110A43A         | 1        |
|         | 18    | REG150A43A         | 1        |
|         | 22    | REG185A43A         | 1        |
|         | 30    | REG220A43A         | 1        |
|         | 37    | REG300A43A         | 1        |
|         | 45    | REG370A43A         | 1        |
|         | 55    | REG450A43A         | 1        |
|         | 75    | REG550A43A         | 1        |
|         | 90    |                    |          |
|         | 110   |                    |          |
|         | 132   |                    |          |
|         | 160   | Diagon contact the |          |
|         | 185   | Please contact the | -        |
|         | 220   | Delta factory      |          |
|         | 280   |                    |          |
|         | 315   |                    |          |
|         | 355   |                    |          |

## Model selection method 3 (base on the load characteristics of applications)

#### Crane/Hoist Application

The equipment weighs 10 tons, drive model: VFD075CH43A, with a 5.5kW motor From the crane's specification we know

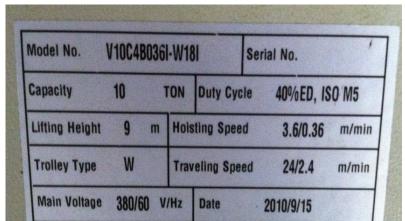

- 1. In high-speed operation, the time it takes from top to bottom is 9(m)/3.6(m/min) = 2.5(min) = 150(sec)
- 2. Assuming the motor efficiency is 85%, mechanical efficiency is 85%, and the drive and the REG2000's efficiencies are both 95%, the useful power output would be 5.5kW\*0.85^2\*0.95^2 = 3.57kW
- 3. When using the REG2000, and mains voltage is 380V, the current would be 3.57kW/(sqrt(3)\*380V) = 5.4 A
- 4. From the table below, at 40%ED, and a working duration of 150s, the output current must be lower than 90% of the rated current to not cause overloading.
- 5. From the specification sheet, REG075A43A-21rated current is 10.5A, 10.5A\*90% = 9.45A > 5.4A therefore, in this case, we can select REG075A43A-21

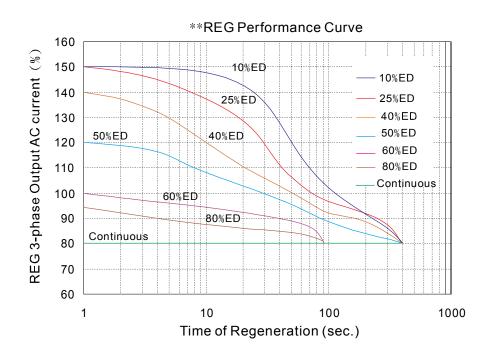

#### Elevator Application

In an elevator with 2 ton working load, a speed of 60m/min, floors from B1 - 4F, using 22kW motor, and a counterweight of 48%

- 1. The elevator takes 30s to reach 4F from B1, the whole trip takes 100s, then ED = 30/100 = 30%
- 2. Assuming the motor efficiency is 85%, mechanical efficiency is 85%, and the drive and the power feedback unit's efficiencies are both 95%, the useful power output would be 22kW\*85%\*85%\*95%\*95% = 14.3kW
- 3. When using the REG2000, and mains voltage is 380V, the current would be 14.3kW/(sqrt(3)\*380V) = 21.8 A
- 4. From the table below, at 30%ED, and a working duration of 30s, the output current must be lower than 115% of the rated current to not cause overloading.

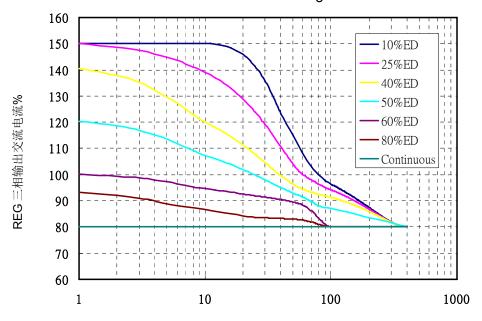

Time of Regeneration(sec.)

5. From the specification sheet,

REG110A43A-21 if rated current is 17A, 17A\*115% = 19.55A < 21.8A, REG150A43A-21 if rated current is 20A, 20A\*115% = 23A > 21.8A, Therefore, in this case, we can select REG150A43A-21.